### TravelMate4210/4270/4670&Aspire5620/5670 Service Guide

Service guide files and updates are available on the AIPG/CSD web; for more information, please refer to <a href="http://csd.acer.com.tw">http://csd.acer.com.tw</a>

## **Revision History**

Please refer to the table below for the updates made on TravelMate4270/4670/4210 & Aspire5620/5670 service guide.

| Date | Chapter | Updates |
|------|---------|---------|
|      |         |         |
|      |         |         |

#### Copyright

Copyright © 2005 by Acer Incorporated. All rights reserved. No part of this publication may be reproduced, transmitted, transcribed, stored in a retrieval system, or translated into any language or computer language, in any form or by any means, electronic, mechanical, magnetic, optical, chemical, manual or otherwise, without the prior written permission of Acer Incorporated.

#### Disclaimer

The information in this guide is subject to change without notice.

Acer Incorporated makes no representations or warranties, either expressed or implied, with respect to the contents hereof and specifically disclaims any warranties of merchantability or fitness for any particular purpose. Any Acer Incorporated software described in this manual is sold or licensed "as is". Should the programs prove defective following their purchase, the buyer (and not Acer Incorporated, its distributor, or its dealer) assumes the entire cost of all necessary servicing, repair, and any incidental or consequential damages resulting from any defect in the software.

Acer is a registered trademark of Acer Corporation.

Intel is a registered trademark of Intel Corporation.

Pentium 4 and Celeron are trademarks of Intel Corporation.

Other brand and product names are trademarks and/or registered trademarks of their respective holders.

### **Conventions**

The following conventions are used in this manual:

| Screen messages | Denotes actual messages that appear on screen.                                       |
|-----------------|--------------------------------------------------------------------------------------|
| NOTE            | Gives bits and pieces of additional information related to the current topic.        |
| WARNING         | Alerts you to any damage that might result from doing or not doing specific actions. |
| CAUTION         | Gives precautionary measures to avoid possible hardware or software problems.        |
| IMPORTANT       | Reminds you to do specific actions relevant to the accomplishment of procedures.     |

#### **Preface**

Before using this information and the product it supports, please read the following general information.

- 1. This Service Guide provides you with all technical information relating to the BASIC CONFIGURATION decided for Acer's "global" product offering. To better fit local market requirements and enhance product competitiveness, your regional office MAY have decided to extend the functionality of a machine (e.g. add-on card, modem, or extra memory capability). These LOCALIZED FEATURES will NOT be covered in this generic service guide. In such cases, please contact your regional offices or the responsible personnel/channel to provide you with further technical details.
- 2. Please note WHEN ORDERING FRU PARTS, that you should check the most up-to-date information available on your regional web or channel. If, for whatever reason, a part number change is made, it will not be noted in the printed Service Guide. For ACER-AUTHORIZED SERVICE PROVIDERS, your Acer office may have a DIFFERENT part number code to those given in the FRU list of this printed Service Guide. You MUST use the list provided by your regional Acer office to order FRU parts for repair and service of customer machines.

| Chapter | 1 System Specifications                                                                                                    | 1                                                                                                   |
|---------|----------------------------------------------------------------------------------------------------|----------------------------------------------------------------------------------------------------|
|         | Features Block Diagram TM 4670/4270/4210 Outlook View Aspire 5670/5620 Outlook View Indicators Easy-Launch Buttons Touchpad Using the Keyboard Using the System Utilities Acer Empowering Technology Hardware Specifications and Configurations                                                                                                    | 4<br>5<br>11<br>17<br>18<br>19<br>20<br>25<br>28                                                    |
| Chapter | 2 System Utilities                                                                                                    | 48                                                                                                  |
|         | BIOS Setup Utility Information Main Advanced Security Boot Exit                                                                                                    | . 49<br>. 51<br>. 53<br>. 54<br>. 57                                                                |
| Chapter | 3 Machine Disassembly and Replacement                                                                                                    | 59                                                                                                  |
|         | General Information Disassembly Procedure Flowchart Removing the Adapter and Battery Pack Removing the TV Tuner, Heatsink Module, CPU, and HDD Removing the Memory and Wireless Card Removing the Bluetooth Module Disassembling the Main Unit into Upper Case and Lower Carlemove the Touchpad Board Remove the Mainboard Disassembling the LCD Module Reassembling the LCD Module HDD disassembly & Reassembly ODD disassembly & Reassembly Main Unit Reassembly | . 61<br>. 63<br>Module 64<br>. 67<br>. 68<br>ase 69<br>. 72<br>. 74<br>. 77<br>. 80<br>. 82<br>. 83 |
| Chapter | 4 Troubleshooting                                                                                                    | 93                                                                                                  |
|         | System Check Procedures Power-On Self-Test (POST) Error Message Index of Error Messages Phoenix BIOS Beep Codes Index of Symptom-to-FRU Error Message Intermittent Problems Undetermined Problems                                                                                                    | . 97<br>. 98<br>100<br>104<br>108                                                                   |
| Chantor | 5 Jumper and Connector Locations                                                                                                    | 110                                                                                                 |

|         | Top View                            |     |
|---------|-------------------------------------|-----|
| Chapter | 6 FRU (Field Replaceable Unit) List | 113 |
|         |                                     |     |
|         | Exploded Diagram                    | 114 |
|         | Aspire 5670 Part List               | 117 |

# System Specifications

#### **Features**

This computer was designed with the user in mind. Here are just a few of its many features:

| Perforn | nanc | e                                                                                             |  |  |  |
|---------|------|-----------------------------------------------------------------------------------------------|--|--|--|
|         |      | Intel <sup>®</sup> Pentium <sup>®</sup> M YonahProcessor dual core at 1.66~2.33 GHz or higher |  |  |  |
|         |      | Intel® Pentium® M Yonah Processor single core at 1.66~1.83 GHz higher                         |  |  |  |
|         |      | Intel <sup>®</sup> Celeron <sup>®</sup> M Yonah Processosr 430/420/410                        |  |  |  |
| Chipset |      |                                                                                               |  |  |  |
|         |      | North Bridge:                                                                                 |  |  |  |
|         |      | □ 915GM/915PM                                                                                 |  |  |  |
|         |      | South Bridge:                                                                                 |  |  |  |
|         |      | □ ICH7M-DH/ICH7M                                                                              |  |  |  |
| Memor   | y    |                                                                                               |  |  |  |
|         |      | 256MB or 512MB of DDRII 533/667 SDRAM                                                         |  |  |  |
|         |      | Two DDR SODIMM slots                                                                          |  |  |  |
|         |      | Upgradeable to 2GB Memory for 32bit OS, 4G for 64bit OS                                       |  |  |  |
| Display | 1    |                                                                                               |  |  |  |
|         |      | 15.4" TFT WXGA, WXGAG, WSXGA+                                                                 |  |  |  |
|         |      | 15" TFT XGA                                                                                   |  |  |  |
| Graphic | cs   |                                                                                               |  |  |  |
|         |      | UMA                                                                                           |  |  |  |
|         |      | Discrete                                                                                      |  |  |  |
|         |      | ☐ ATI MOBILITY <sup>TM</sup> RADEON <sup>®</sup> X1400(M54P), X1600(M56P)                     |  |  |  |
|         |      | ☐ ATI MOBILITY <sup>TM</sup> RADEON <sup>®</sup> X1300(M52P)                                  |  |  |  |
| VRAM    |      |                                                                                               |  |  |  |
|         |      | UMA                                                                                           |  |  |  |
|         |      | □ DVMT3.0, share 8MB, up to 128MB in OS                                                       |  |  |  |
|         |      | Discrete                                                                                      |  |  |  |
|         |      | ☐ M56P: 64MB/128MB/256MB                                                                      |  |  |  |
|         |      | ☐ M54P: 64MB/128MB/256MB                                                                      |  |  |  |
|         |      | ☐ M52P: 64MB/128MB/256MB                                                                      |  |  |  |

| TV Tun   | er (j | for Aspire only)                                                                             |
|----------|-------|----------------------------------------------------------------------------------------------|
|          |       | MiniPCI type                                                                                 |
|          |       | Reserve necessary thermal solution                                                           |
|          |       | 3 TV tuner modules at lease                                                                  |
|          |       | ☐ Analog w/ HW MPEG2                                                                         |
|          |       | ☐ Analog+Digital w/ HS MPEG2(Hybrid)                                                         |
|          |       | ☐ Analog+Digital w/o HW MPEG2(Hybrid)                                                        |
|          |       | Location of the TV tuner card has to be very close to the connector                          |
|          |       | Worldwide version supoprt                                                                    |
| Audio    |       |                                                                                              |
|          |       | Realtek ALC883 Audio Codec                                                                   |
|          |       | HD(High Definition) AUdio                                                                    |
|          |       | SNR > 85                                                                                     |
|          |       | Internal Microphone                                                                          |
|          |       | Two speakers, at lease 1W/2.5cc for each                                                     |
|          |       | Enable VoIP function                                                                         |
| Storage  | e.    |                                                                                              |
| 201 d.g. |       | PATA and SATA co-lay                                                                         |
|          | _     | 9.5mm height, 2.5" HDD                                                                       |
|          |       | Easily removable                                                                             |
|          |       | 60/80/100/120GB                                                                              |
|          |       | PCI Bus Master Enhanced IDE                                                                  |
|          |       | Support Ultra DMA100, S.M.A.R.T                                                              |
| Commi    | ınica | ation                                                                                        |
|          |       | 56Kbps V.90/V.92 AC-Link modem card (MDC1.5)                                                 |
|          |       | 10/100Mbps or Giga LAN on board                                                              |
|          |       | WLAN 802.11b/g or 802.11 a/b/g dual-band tri-mode Wireless with Mini-card/Mini-PCI interface |
|          |       | Built-in 2 Antenna (which has to be placed on the top of LCD on the sides of LCD latch)      |
| I/O Por  | rts   |                                                                                              |
|          |       | 4 external USB 2.0 ports                                                                     |
|          |       | IEEE 1394 port (4-pin)                                                                       |
|          |       | Ethernet (RJ-45) port                                                                        |
|          |       | Modem (RJ-11) port                                                                           |
|          |       | External display (VGA) port(15-pin)                                                          |
|          |       | S-video port(7-pin)                                                                          |
|          |       | Microphones-in/Line-in jack                                                                  |
|          |       | Headphones/Speaker/Line-out jack with SPDIF support                                          |
|          |       | Infrared (FIR) port                                                                          |
|          |       | DC-in jack for AC adaptor                                                                    |

|         | 1 PCMCIA                                       |  |  |
|---------|------------------------------------------------|--|--|
|         | 1 Express Card                                 |  |  |
|         | 1 CIR(for Aspire)                              |  |  |
|         | 1 ezDock port                                  |  |  |
|         | 1 DVI-D                                        |  |  |
|         | 1 TV-in connector(for TV SKU)                  |  |  |
|         | 1 7-pin miniDin connector(for TV SKU)          |  |  |
| Battery |                                                |  |  |
|         | 8-cell of 18650 Li-ion battery pack, (2400mAh) |  |  |
|         | 4-cell of 18650 Li-lon battery pack, (2000mAh) |  |  |
|         | 6-cell of 18650 Li-lon battery pack, (2000mAh) |  |  |
|         | 3-nin 90W AC adaptor                           |  |  |

### **Block Diagram**

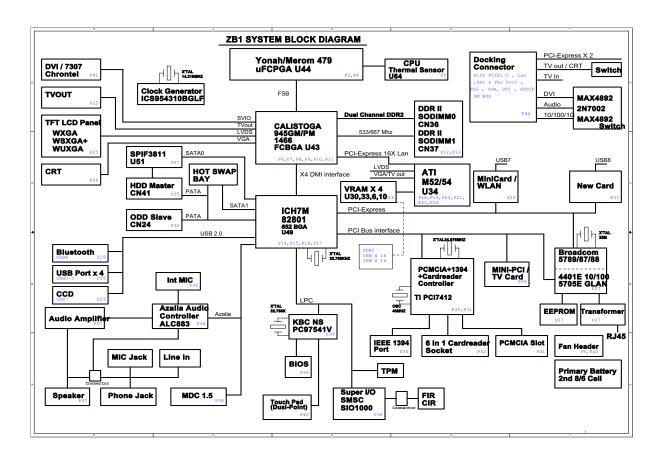

## TM 4670/4270/4210 Outlook View

A general introduction of ports allow you to connect peripheral devices, as you would with a desktop PC.

### Open View

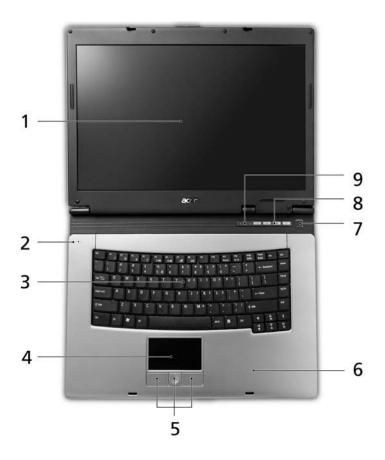

| # | Item                                         | Description                                                                                                    |  |
|---|----------------------------------------------|----------------------------------------------------------------------------------------------------|--|
| 1 | Display screen                               | Also called Liquid-Crystal Display (LCD), displaying computer output.                                                         |  |
| 2 | Microphone                                   | Internal microphone for sound recording.                                                                                      |  |
| 3 | Keyboard                                     | Inputs data into your computer.                                                                                               |  |
| 4 | Touchpad                                     | Touch-sensitive pointing device which functions like a computer mouse.                                                        |  |
| 5 | Click buttons<br>(Left, center and<br>right) | The left and right buttons function like the left and right mouse buttons; the center button serves as a 4-way scroll button. |  |
| 6 | Palmrest                                     | Comfortable support area for your hands when you use the computer.                                                            |  |
| 7 | Power button                                 | Turns the computer on and off.                                                                                                |  |
| 8 | Easy-launch buttons                          | Buttons for launching frequently used programs.                                                                               |  |
| 9 | Status indicators                            | Light-Emitting Diodes (LEDs) that turn on and off to show the status of the computer's functions and components.              |  |

#### Front View

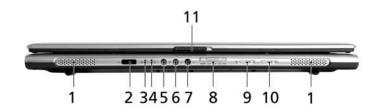

| #  | Icon              | Item                                                           | Description                                                                                                    |
|----|-------------------|----------------------------------------------------------------|----------------------------------------------------------------------------------------------------|
| 1  | N/A               | Speakers                                                       | Left and right speakers deliver stereo audio output.                                                                                                    |
| 2  |                   | Infrared port                                                  | Interfaces with infrared devices(for TravelMate 4270/4670 Series)                                                                                                    |
| 3  | Ž.                | Power indicator                                                | Indicates the computer's power status.                                                                                                    |
| 4  | <u> </u>          | Battery indicator                                              | Indicates the computer's battery status.                                                                                                    |
| 5  | (( <del>-1)</del> | Line-in jack                                                   | Accepts audio line-in devices (e.g., audio CD player, stereo walkman).                                                                                                    |
| 6  | <b></b>           | Mic-in jack                                                    | Accepts inputs from external microphones.                                                                                                    |
| 7  | SPDIF             | Headphones/<br>speaker/line-out<br>jack with<br>S/PDIF support | Connects to audio line-out devices(e.g., speakers, headphones)                                                                                                    |
| 8  | PRO PRO SIA       | 5-in-1 card reader                                             | Accepts Memory Stick(MS), Memory Stick PRO(MS PRO), MultiMediaCard(MMC), Secure Digital (SD) and xD-Picture Card(xD) (for TravelMate 4270/4670 Series)  NOTE: Only one card can operate at any given time. |
| 9  | *                 | Bluetooth<br>communication<br>button/indicator                 | Press to enable/disable Bluetooth function. Lights to indicate the status of Bluetooth communications.                                                                                                    |
| 10 | Ö                 | Wireless<br>communications<br>button/indicator                 | Press to enable/disable Wireless function. Lights to indicate the status of wireless LAN communications. (manufacturing option)                                                                            |

| 11 N/A Latch | Locks and releases the lid. |
|--------------|-----------------------------|
|--------------|-----------------------------|

## Left View

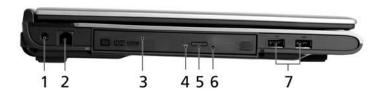

| # | Icon                                           | Item                          | Description                                                                                                    |
|---|------------------------------------------------|-------------------------------|----------------------------------------------------------------------------------------------------|
| 1 |                                                | DC-in Jack                    | Connects to an AC adapter.                                                                                                    |
| 2 |                                                | Modem(RJ-11) port             | Connects to a phone line.                                                                                                    |
| 3 |                                                | Acer MediaBay Optical drive   | Houses an optical drive module, second battery pack or hard disk drive.(for TravelMate 4670 Series) Internal optical drive; accepts CDs or DVDs(for TravelMate 4210/4270 Series) |
| 4 |                                                | Optical disk access indicator | Lights up when the optical drive is active.                                                                                                    |
| 5 |                                                | Optical drive eject button    | Ejects the optical disk from the drive.                                                                                                    |
| 6 |                                                | Emergency eject hole          | Ejects the optical drive tray when the computer is turned off.                                                                                                    |
| 7 | <b>●</b> ← + + + + + + + + + + + + + + + + + + | Two USB2.0 ports              | Connect to USB 2.0 devices(e.g., USB mouse, USB camera)                                                                                                    |

## Right View

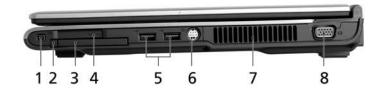

| # | Icon               | Item                                   | Description                                                                                     |
|---|--------------------|----------------------------------------|-------------------------------------------------------------------------------------------------|
| 1 | [1394]             | IEEE 1394 port                         | Connects to IEEE 1394 devices.                                                                  |
| 2 |                    | PC Card slot eject button              | Ejects the PC Card from the slot.                                                               |
| 3 |                    | PC Card slot                           | Connects to one Type II CardBus PC Card.                                                        |
| 4 | EXPRESS<br>CARD    | ExpressCard/34 slot                    | Accepts one ExpressCard/34 module(for TravelMate 4670 Series)                                   |
| 5 | <b>●</b>           | Two USB 2.0 ports                      | Connect to Universal Serial Bus (USB) 2.0 devices (e.g., USB mouse, USB camera).                |
| 6 | S <del>-&gt;</del> | S-video port/TV-out<br>(NTSC/PAL) port | Connects to a television or display device with S-video input.(for TravelMate 4270/4670 Series) |
| 7 |                    | Ventilation slots                      | Enable the computer to stay cool, even after prolonged use.                                     |
| 8 |                    | External display(VGA) port             | Connects to a display device(e.g., external monitor, LCD projector)                             |

### Rear View

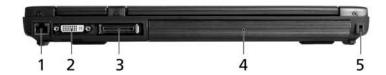

| # | Icon  | Item                             | Description                                                    |
|---|-------|----------------------------------|----------------------------------------------------------------|
| 1 | 윰     | Ethernet(RJ-45)<br>port          | Connects to an Ethernet 10/100/1000 based network.             |
| 2 | DVI-D | DVI-D port                       | Supports digital video connections(for TravelMate 4670 Series) |
| 3 |       | 124-pin Acer<br>ezDock connector | Connects to Acer ezDock(for TravelMate 4670 Series)            |
| 4 |       | Battery                          | Powers the computer                                            |
| 5 | K     | Kensington lock slot             | Connects to a Kensington-compatible computer security lock.    |

## **Bottom View**

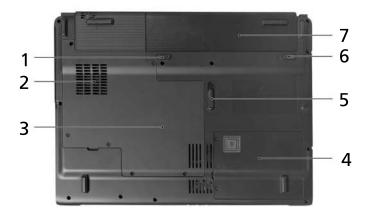

| # | Item                        | Description                                                               |
|---|-----------------------------|---------------------------------------------------------------------------|
| 1 | Battery release latch       | Unlatches the battery to remove the battery pack.                         |
| 2 | Cooling fan                 | Helps keep the computer cool.                                             |
|   |                             | NOTE: Do not cover or obstruct the opening of the fan.                    |
| 3 | Memory compartment          | Houses the computer's main memory                                         |
| 4 | Hard disk bay               | Houses the computer's main memory                                         |
| 5 | Acer MediaBay release latch | Releases the Acer MediaBay module for removal(for TravelMate 4670 Series) |
| 6 | Battery lock                | Locks the battery in position.                                            |
| 7 | Battery bay                 | Houses the computer's battery pack.                                       |

# Aspire 5670/5620 Outlook View

## Open View

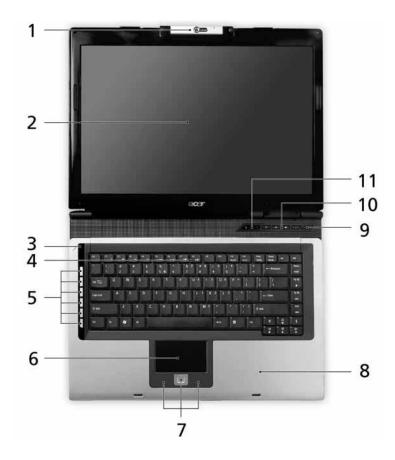

| # | Item                                         | Description                                                                                                    |
|---|----------------------------------------------|----------------------------------------------------------------------------------------------------|
| 1 | Built-in camera                              | 1.3 megapixel web camera for video communication(for select models)                                                           |
| 2 | Display screen                               | Also called Liquid-Crystal Display (LCD), displaying computer output.                                                         |
| 3 | Microphone                                   | Internal microphone for sound recording.                                                                                      |
| 4 | Keyboard                                     | Inputs data into your computer.                                                                                               |
| 5 | Arcade/media/<br>volume buttons              | For use with Acer Arcade and other media playing programs.                                                                    |
| 6 | Touchpad                                     | Touch-sensitive pointing device which functions like a computer mouse.                                                        |
| 7 | Click buttons<br>(Left, center and<br>right) | The left and right buttons function like the left and right mouse buttons; the center button serves as a 4-way scroll button. |
| 8 | Palmrest                                     | Comfortable support area for your hands when you use the computer.                                                            |
| 9 | Power button                                 | Turns the computer on and off.                                                                                                |

| 10 | Easy-launch buttons | Buttons for launching frequently used programs.                                                                  |
|----|---------------------|----------------------------------------------------------------------------------------------------|
| 11 |                     | Light-Emitting Diodes (LEDs) that turn on and off to show the status of the computer's functions and components. |

### Front View

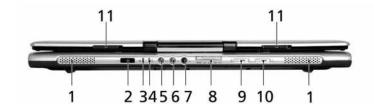

| # | Icon             | Item                                                           | Description                                                                                                    |
|---|------------------|----------------------------------------------------------------|----------------------------------------------------------------------------------------------------|
| 1 | N/A              | Speakers                                                       | Left and right speakers deliver stereo audio output.                                                                                                    |
| 2 |                  | Infrared port                                                  | Interfaces with infrared devices(for Aspire 5670 Series)                                                                                                    |
| 3 | :Ō:              | Power indicator                                                | Indicates the computer's power status.                                                                                                    |
| 4 | ₫                | Battery indicator                                              | Indicates the computer's battery status.                                                                                                    |
| 5 | (( <del>1)</del> | Line-in jack                                                   | Accepts audio line-in devices (e.g., audio CD player, stereo walkman).                                                                                                    |
| 6 | 100              | Mic-in jack                                                    | Accepts inputs from external microphones.                                                                                                    |
| 7 | SPDIF            | Headphones/<br>speaker/line-out<br>jack with<br>S/PDIF support | Connects to audio line-out devices(e.g., speakers, headphones)                                                                                                    |
| 8 | PRO IIIIM SIA    | 5-in-1 card reader                                             | Accepts Memory Stick(MS), Memory Stick PRO(MS PRO), MultiMediaCard(MMC), Secure Digital (SD) and xD-Picture Card(xD) (for Aspire 5670 Series)  NOTE: Only one card can operate at any given time. |

| 9  | *        | Bluetooth<br>communication<br>button/indicator | Press to enable/disable Bluetooth function. Lights to indicate the status of Bluetooth communications.                          |
|----|----------|------------------------------------------------|----------------------------------------------------------------------------------------------------|
| 10 | <b>.</b> | Wireless<br>communications<br>button/indicator | Press to enable/disable Wireless function. Lights to indicate the status of wireless LAN communications. (manufacturing option) |
| 11 | N/A      | Latch                                          | Locks and releases the lid.                                                                                                    |

## Left View

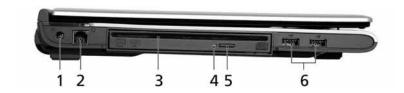

| # | lcon | Item                                 | Description                                                                            |
|---|------|--------------------------------------|----------------------------------------------------------------------------------------|
| 1 |      | DC-in Jack                           | Connects to an AC adapter.                                                             |
| 2 |      | Modem(RJ-11) port                    | Connects to a phone line.                                                              |
| 3 |      | Slot-load optical drive eject button | Internal optical drive; accepts CDs or DVDs(slot-load or tray-load depending on model) |
| 4 |      | Optical disk access indicator        | Lights up when the optical drive is active.                                            |
| 5 |      | Slot-load Optical drive eject button | Ejects the optical disk from the drive.                                                |
| 6 | •    | Two USB2.0 ports                     | Connect to USB 2.0 devices(e.g., USB mouse, USB camera)                                |

## Right View

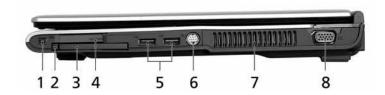

| # | Icon                                             | Item                                   | Description                                                                            |
|---|--------------------------------------------------|----------------------------------------|----------------------------------------------------------------------------------------|
| 1 | [1394]                                           | IEEE 1394 port(4-<br>pin)              | Connects to IEEE 1394 devices.<br>(for Aspire 5670 Series)                             |
| 2 |                                                  | PC Card slot eject button              | Ejects the PC Card from the slot.                                                      |
| 3 |                                                  | PC Card slot                           | Connects to one Type II CardBus PC Card.                                               |
| 4 | EXPRESS<br>CARD                                  | ExpressCard/34 slot                    | Accepts one ExpressCard/34 module(for Aspire 5670 Series)                              |
| 5 | <del>•                                    </del> | Two USB 2.0 ports                      | Connect to Universal Serial Bus (USB) 2.0 devices (e.g., USB mouse, USB camera).       |
| 6 | § <del></del> →                                  | S-video port/TV-out<br>(NTSC/PAL) port | Connects to a television or display device with S-video input.(for Aspire 5670 Series) |
| 7 |                                                  | Ventilation slots                      | Enable the computer to stay cool, even after prolonged use.                            |
| 8 |                                                  | External display(VGA) port             | Connects to a display device(e.g., external monitor, LCD projector)                    |

#### Rear View

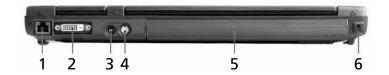

| # | Icon  | Item                             | Description                                                 |
|---|-------|----------------------------------|-------------------------------------------------------------|
| 1 | 윰     | Ethernet(RJ-45)<br>port          | Connects to an Ethernet 10/100/1000 based network.          |
| 2 | DVI-D | DVI-D port                       | Supports digital video connections(for Aspire 5670 Series)  |
| 3 |       | 124-pin Acer<br>ezDock connector | Connects to Acer ezDock(for selected models)                |
| 4 |       | Battery                          | Powers the computer                                         |
| 5 | ĸ     | Kensington lock slot             | Connects to a Kensington-compatible computer security lock. |

## **Bottom View**

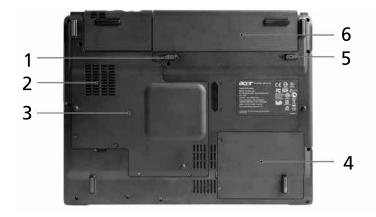

| # | Item                  | Description                                            |
|---|-----------------------|--------------------------------------------------------|
| 1 | Battery release latch | Unlatches the battery to remove the battery pack.      |
| 2 | Cooling fan           | Helps keep the computer cool.                          |
|   |                       | NOTE: Do not cover or obstruct the opening of the fan. |
| 3 | Memory compartment    | Houses the computer's main memory                      |
| 4 | Hard disk bay         | Houses the computer's main memory(secured with screws) |
| 5 | Battery lock          | Locks the battery in position.                         |
| 6 | Battery bay           | Houses the computer's battery pack.                    |

### **Indicators**

Your computer provides an array of three indicators located above the keyboard, in addition to four indicators positioned at the front panel. These indicators show the status of the computer and its component.

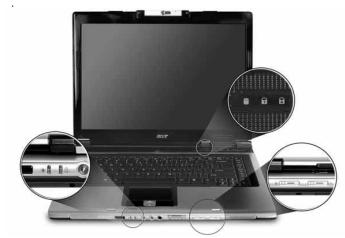

The power, battery and wireless communication status indicators are visible even when the LCD display is closed.

| Icon     | Item               | Description                                                       |
|----------|--------------------|-------------------------------------------------------------------|
|          | Caps Lock activity | Lights up when Caps Lock is activated.                            |
| A        |                    |                                                                   |
|          | Num Lock activity  | Lights upwhen Num Lock is activated.                              |
| 1        |                    |                                                                   |
|          | HDD                | Indicate when the hard disk drive is active.                      |
|          |                    |                                                                   |
|          | Bluetooth          | Indicates the status of Bluetooth communication.                  |
| *        |                    |                                                                   |
|          | Wireless LAN       | Indicates the status of wireless LAN communication.               |
| <i>C</i> |                    |                                                                   |
|          | Power              | Indicates the status of computer's power status.                  |
|          |                    |                                                                   |
|          | Battery            | Indicates the computer's battery status.                          |
| ∄        |                    | <b>NOTE:</b> The lights shows amber when the battery is charging. |
|          |                    | NOTE: The lights showns green when in AC mode.                    |

## Easy-Launch Buttons

Located at the upper-right, above the keyboard are four easy-launch buttons. They are User-Programmable Button, Mail, Web Browser, Acer Empowering Key from left to right.

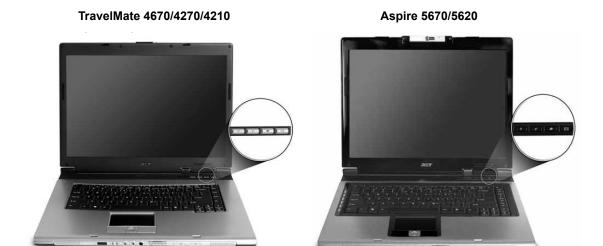

| Item        | Default Application                           |
|-------------|-----------------------------------------------|
| Р           | User programmable                             |
| е           | Acer Empowering Technology(User-programmable) |
| Web Browser | Internet browser(User -programmable)          |
| Mail        | Email application(User-programmable)          |

#### **Touchpad**

The build-in touchpad is a pointing device that senses movement on its surface.

This means the cursor responds as you move your finger across the surface of the touchpad.

The touchpad is located in the middle of the palm rest area, providing maximum comfort and efficiency.

#### **Touchpad Basics**

TravelMate 4670/4270/4210 Aspire 5670/5620

- ☐ Move your finger across the touchpad to move the cursor.
- Press the left (1) and right (4) buttons located beneath the touchpad to perform selection and execution functions. These two buttons are similar to the left and right buttons on a mouse.
   Tapping on the touchpad is the same as clicking the left button
- ☐ Use the 4-way scroll (3) button to scroll up or down and move left or right a page. This button mimics your cursor pressing on the right scroll bar of windows applications.

| Function                  | Left Button(1)                                                                                    | Righ Button(4) | Main touchpad(2)                                                                           | Center button(3)                                 |
|---------------------------|---------------------------------------------------------------------------------------------------|----------------|--------------------------------------------------------------------------------------------|--------------------------------------------------|
| Execute                   | Click twice quickly                                                                               |                | Tap twice (at the same speed as double-clicking the mouse button)                          |                                                  |
| Select                    | Click once                                                                                        |                | Tap once                                                                                   |                                                  |
| Drag                      | Click and hold. Then slide your finger across the touchpad to drag the cursor over the selection. |                | Tap twice quickly; rest your finger on the touchpad on the second tap and drag the cursor. |                                                  |
| Access<br>context<br>menu |                                                                                                   | Click once     |                                                                                            |                                                  |
| Scroll                    |                                                                                                   |                |                                                                                            | CLick and hold to<br>move up/down/left/<br>right |

**NOTE:** When using the touchpad, keep it-and your fingers-dry and clean. The touchpad is sensitive to finger movement; hence, the lighter the touch, the better the response. Tapping harder will not increase the touchpad's responsiveness.

### Using the Keyboard

The full-sized keyboard includes an embedded numeric keypad, separate cursor keys, two Windows keys and twelve function keys.

#### Lock keys and Embedded Numeric Keypad

The keyboard has four lock keys which you can toggle on and off.

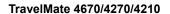

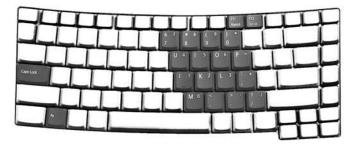

Aspire 5670/5620

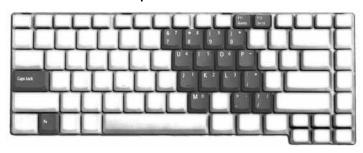

The computer features three lock keys, each with its own status indicator light.

| Lock Key                         | Description                                                                                                    |
|----------------------------------|----------------------------------------------------------------------------------------------------|
| Caps Lock                        | When Caps Lock is on, all alphabetic characters are typed in uppercase. Toggle on and off by pressing the Caps Lock key on the left side of the keyboard.                                                                                                    |
| Num lock<br><fn+f11></fn+f11>    | When Num Lock is on, the embedded keyboard is in numeric mode. The keys function as a calculator(complete with the arithmetic operators+,-,*, and /). Use this mode when you need to do a lot of numeric data entry. A better solution would be to connect and external keypad. |
| Scroll lock<br><fn+f12></fn+f12> | When Scroll Lock is on, the screen moves one line up or down when you press the up or down arrow keys respectively. Scroll Lock does not work with some applications.                                                                                                    |

The embedded numeric keypad functions like a desktop numeric keypad. It is indicated by small characters located on the upper right corner of the keycaps. To simplify the keyboard legend, cursor-control key symbols are not printed on the keys.

| Desired access                | Num Lock on                     | Num Lock off |
|-------------------------------|---------------------------------|--------------|
| Numer keys on embedded keypad | Type numbers in a normal manner |              |

| Desired access                               | Num Lock on                                             | Num Lock off                                    |
|----------------------------------------------|---------------------------------------------------------|-------------------------------------------------|
| Cursor-control keys<br>on embedded<br>keypad |                                                         | Hold <fn> while using cursor-control keys.</fn> |
| Main keyboard keys                           | Hold <fn> while typing letters on embedded keypad.</fn> | Type the letters in a normal manner.            |

### Windows Keys

The keyboard has two keys that perform Windows-specific functoins.

| Windows logo key | Pressed alone, this key has the same effect as clicking on the Windows Start button; it launches the Start menu. It can also be used with other keys to provide a variety of functions: |  |
|------------------|----------------------------------------------------------------------------------------------------|--|
|                  | + Tab (Activates the next Taskbar button)                                                                                                    |  |
|                  | + E (Opens the My Computer window)                                                                                                    |  |
|                  | + F1 (opens Help and Support)                                                                                                    |  |
|                  | +F (opens the Find: All Files dialog box)                                                                                                    |  |
|                  | + M (minimizes all windows)                                                                                                    |  |
|                  | j+ Windows logo key + M (undoes the minimize all windows action)                                                                                                    |  |
|                  | + R (opens the Run dialog box)                                                                                                    |  |
| Application key  | This key has the same effect as clicking the right mouse button; it opens the application's context menu.                                                                               |  |

### Hotkeys

The computer employs hotkeys or key combinations to access most of the computer's controls like screen brightness, volume output and the BIOS utility. To activate hotkeys, press and hold the <Fn> key before pressing the other key in the hotkey combination.

#### TravelMate 4670/4270/4210

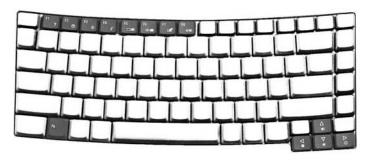

Aspire 5670/5620

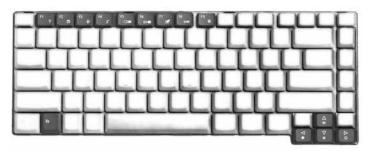

| Hot Key | lcon           | Item                      | Description                                                                                                    |
|---------|----------------|---------------------------|----------------------------------------------------------------------------------------------------|
| Fn+F1   | ?              | Hot key help              | This key will cause a help message to appear on the display device that describes the definition and functionality of the unit hot keys. |
| Fn+F2   | <b>©</b>       | Acer eSettings            | Launches the Acer eSetting in<br>Acer Empowering Technology.<br>See "Acer Empowering<br>Technology"                                      |
| Fn+F3   | <b>♦</b>       | Acer ePower<br>Management | Launches the Acer ePower<br>Management in Acer Empowering<br>Technology. See "Acer<br>Empowering Technology"                             |
| Fn+F4   | Z <sup>z</sup> | Sleep                     | Puts the computer in Sleep mode                                                                                                    |
| Fn+F5   |                | Display toggle            | Switches display output between the display screen, external monitor(if connected)and both .                                             |
| Fn+F6   | *              | Screen blank              | Turns the display screen backlight off to save power. Press any key to return                                                            |

| Hot Key | lcon          | Item            | Description                            |
|---------|---------------|-----------------|----------------------------------------|
| Fn+F7   |               | Touchpad toggle | Turns the internal touchpad on and off |
| Fn+F8   | <b>□(/■</b> ) | Speaker toggle  | Turns the speakers on and off          |
| Fn+w    | <b>(</b> 1)   | Volume up       | Increases the sound volume             |
| Fn+y    | <b>(</b> )    | Volume down     | Decreases the sound volume             |
| Fn+x    | ÷.            | Brightness up   | Increases the screen brightness        |
| Fn+z    | <b>:</b>      | Brightness down | Decrease the screen brightness         |

### Special Keys

You can locate the Euro symbol and the US dollar sign at the upper-center and/or bottom-right of your keyboard.

TravelMate 4670/4270/4210

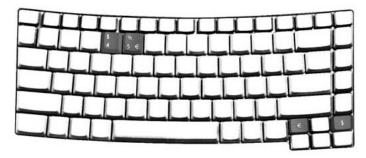

Aspire 5670/5620

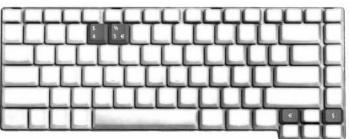

#### The Euro Symbol

- 1. Open a text editor or word processor.
- 2. Either press < : > at the bottom-right of the keyboard, or hold <Alt Gr> and then press the <5> key at the upper-center of the keyboard.

**NOTE:** Some fonts and software do not support the Euro symbol. Please refer to www.microsoft.com/ typography/faq/faq12.htm for more information.

#### The US Dollar Sign

- 1. Open a text editor or word processor.
- 2. Either press < \$ > at the bottom-right of the keyboard, or hold **<Shift>** and then press the **<4>** key at the upper-center of the keyboard.

NOTE: This function varies according to the language settings.

### Using the System Utilities

#### Acer GridVista(dual-display compatible)

To enable the dual monitor feature of your notebook, first ensure that the second monitor is connected, then, select **Start**, **Control Panel**, **Display** and click on **Settings**. Select the secondary monitor (2) icon in the display box and then click the check box Extend my Windows desktop onto this monitor. Finally, click **Apply** to confirm the new settings and click **OK** to complete the process.

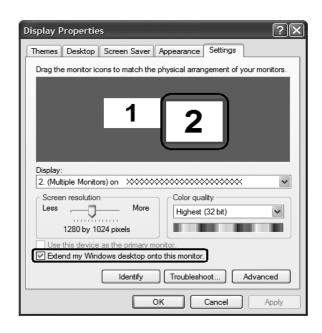

Acer GridVista is a handy utility that offers four pre-defined display settings so you can view multiple windows on the same screen. To access this function, please go to **Start, All Programs** and click on **Acer GridVista**. You may choose any one of the four display settings indicated below:

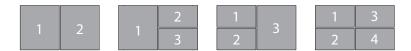

Double(vertical), Triple(primary at left), Triple(primary at right), or Quad Acer Gridvista is dual-display compatible, allowing two displays to be partitioned independently.

#### Set up Procedure

- 1. Run Acer GridVista and select your preferred screen configuration for each display from the taskbar.
- 2. Drag and drop each window into the appropriate grid.
- 3. Enjoy the convenience of a well-organized desktop.

NOTE: The system utilities work under Microsoft Windows XP only.

#### Launch Manager

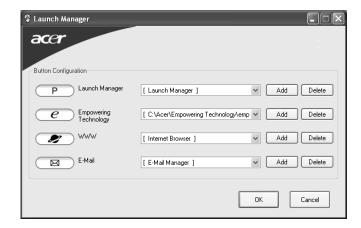

Launch Manager allows you to set the four easy-launch buttons located above rhw keyboard. You can access the Launch Manager by clicking on **Start, All Programs**, and then **Launch Manager** to start the application.

#### Norton AntiVirus

Norton AntiVirus is an anti-virus software that finds and repairs infected files, and protects against viruses to keep your computer data safe and secure.

#### How do I check for viruses?

A Full System Scan scans all files on your computer. To perform a system scan:

1. Start Norton AntiVirus.

Double click on the **Norton AntiVirus** icon on the desktop or click on the **Start** menu in the Windows taskbar, highlight **Programs**, and select **Norton AntiVirus**.

2. In the Norton AntiVirus main window, click Scan for Viruses.

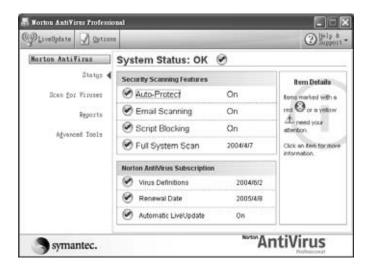

- 3. In the Scan for Viruses panel, click Scan My Computer.
- 4. Under Actions, click Scan.
- 5. When the scan is complete, a scan summary appears. Click Finished.

You can schedule customized virus scans that run unattended on specific dates and times or at periodic intervals. If you are using the computer when the scheduled scan begins, it runs in the background so that you do not have to stop working.

For more information refer to the Norton Antivirus Help menu.

#### Acer Empowering Technology

Acer's innovative Empowering Technology makes it easy for you to access frequently used functions and manage your new Acer notebook. It features the following handy utilities:

- ☐ Acer eDataSecurity Management protects data with passwords and advanced encryption algorithms.
- □ Acer eLock Management limits access to external storage media.
- Acer ePerformance Management improves system performance by optimizing disk space, memory and registry settings.
- Acer eRecovery Management backs up/recovers data flexibly, reliably and completely.
- Acer eSettings Management accesses system information and adjusts settings easily.
- Acer ePower Management extends battery power via versatile usage profiles.
- □ Acer ePresentation Management connects to a projector and adjusts display settings conveniently.

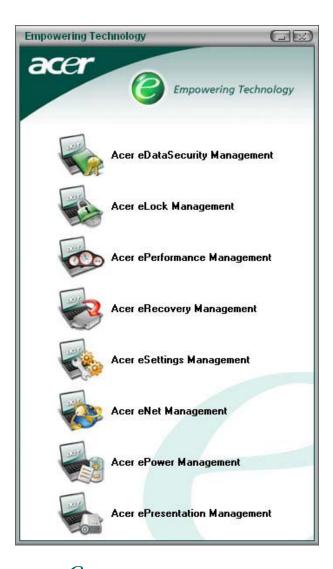

For more information, press the < < < < key to launch the Empowering Technology menu, then click on the appropriate utility and select the Help function.

#### Acer eDataSecurity Management

Acer eDataSecurity Management is handy file encryption utility that protexts your files from being accessed by unauthorized persons. It is conveniently integrated with Windows explorer as a shell extension for quick and

easy data encryption/decryption and also supports on-the-fly file encryption for MSN Messager and Microsoft Outlook.

There are two passwords that can be used to encrypt/decrypt a file; the supervisor passowrd and the file-specific password. The supervisor passwork is a "master" password that cna decrypt any file on your system; the file-specific password will be used to encrypt files by default, or you cna choose to enter your own file-specific password when encrypting a file.

**NOTE:** The password used encrypt a file is the unique key that the system needs to decrypt it. If you lose the password, the supervisor password is the only other key capable of decrypting the file. If you lose both passwords, there will be no way to decrypt your encryped file! **Be sure to safeguard all related passwords!** 

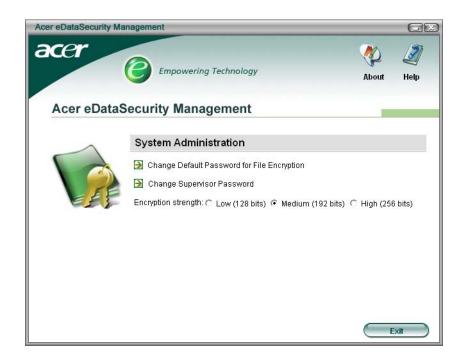

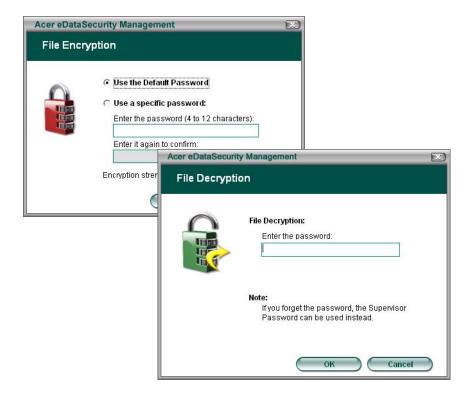

#### Acer eLock Management

Acer eLock Management is a security utility that allows you to lock up your removable data, optical and floppy drives to ensure that data can't be stolen while your notebook is unattended.

- □ Removable data devices includes USB disk drives, USB pen drives, USB flash drives, USB MP3 drives, USB memory card readers, IEEE 1394 disk drives and any other removable disk drives that can be mounted as a file system when plugged into the system.
- Optical drive deivces includes any kind of CD-ROM or DVD-ROM drives.
- Floppy disk drives 3.5-inch disks only.

To activate Acer eLock Management, a password must be set first. Once set, you may apply lock to any of the three kinds of devices. Lock(s) will immediately be set without any reboot necessary, and will remain locked after rebooting, until unlocked.

If you do not set a password, Acer eLock Management will reset back to the initial status with all locks removed.

**NOTE:** If you lose your password, there is no method to reset it except by reformatting your notebook or taking your notebook to anAcer Customer Serivce Center. Be sure to remember or write down your password.

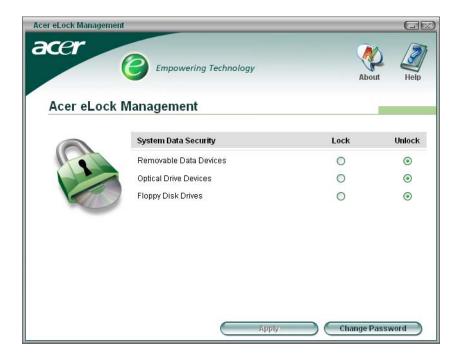

#### Acer ePerformance Management

Acer ePerformance Management is a system optimization tool that boosts the performance of your Acer notebook. It provides you with the following options to enhance overall system performance:

- ☐ Memory optimization releases unused memory and check usage.
- Disk optimization removes unneeded items and files.
- □ Speed optimization improves the usability and performance of your Windows XP system.

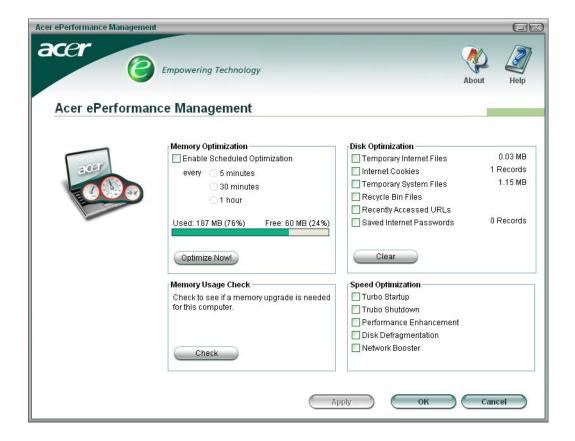

#### Acer eRecovery Management

Acer eRecovery Management is a powerful utility that does away with the need for recovery disks provided by the manufacturer. The Acer eRecovery Management utility occupies space in a hidden partition on your system's HDD. User-created backups are stored on D:\ drive. Acer eRecovery Management provides you with:

- Password protection.
- Recovery of applications and drivers.
- Image/data backup:
  - □ Back up to HDD (set recovery point).
  - Back up to CD/DVD.
- ☐ Image/data recovery tools:
  - Recover from a hidden partition (factory defaults).
  - Recover from the HDD (most recent user-defined recovery point).
  - □ Recover from CD/DVD.

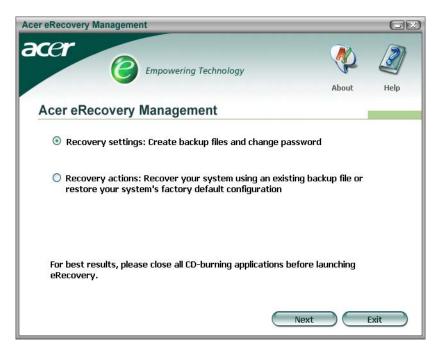

NOTE: If your computer did not come with a Recovery CD or System CD, please use Acer eRecovery Management's "System backup to optical disk" feature to burn a backup image to CD or DVD. To ensure the best results when recovering your system using a CD or Acer eRecovery Management, detach all peripherals (except the external Acer ODD, if your computer has one), including your Acer ezDock.

#### Acer eSettings Management

Acer eSettings Management allows you to inspect hardware specifications and to monitor the system health status. Furthermore, Acer eSettings Management enables you to optimize your Windows operating system, so your computer runs faster, smoother and better.

Acer eSettings Management also:

- Provides a simple graphical user interface for navigating through the program effortlessly.
- Displays general system status and advanced monitoring for power users.
- ☐ Logs when a hardware component has been removed or replaced.
- Permits you to migrate personal settings.
- Keeps a history log of all alerts that were previously issued.

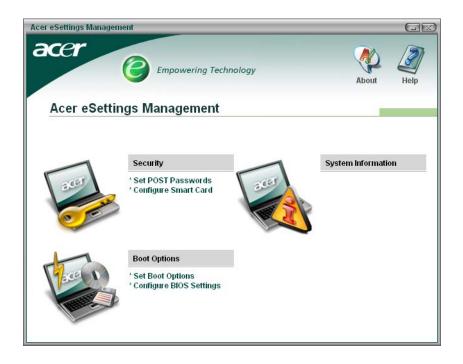

#### Acer eNet Management

Acer eNet Management helps you to quickly and easily connect to both wired and wireless networks in a variety of locations. To access this utility, either click on the "Acer eNet Management" icon on your notebook, or start the program from the Start menu. You also have the option to set Acer eNet Management to start automatically when you boot up your PC.

Acer eNet Management automatically detects the best settings for a new location, while offering you the freedom to manually adjust the settings to match your needs, simply by right-clicking on the icon in the taskbar.

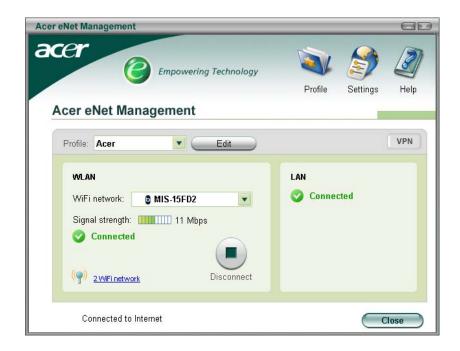

Acer eNet Management can save network settings for a location to a profile, and automatically apply the appropriate profile when you move from one location to another. Settings stored include network connection

settings(IP and DNS settings, wireless AP details, etc.), as well as default printer settings. Security and safety concerns mean that Acer eNet Management does not store username and password information.

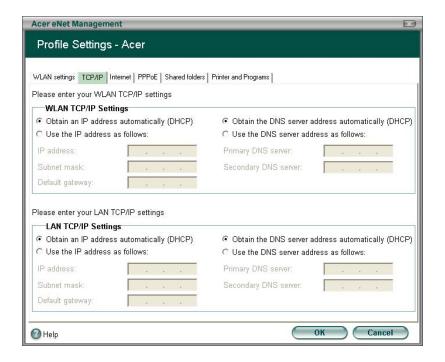

#### Acer ePower Management

Acer ePower Management features a straightforward user interface. To launch it, select Acer ePower Management from the Empowering Technology interface, or double-click the Acer ePower Management icon in the task tray.

#### Acer Mode

The default setting is "Maximum Performance." You can adjust CPU speed, LCD brightness and other settings, or click on buttons to turn the following functions on/off: Wireless LAN, Bluetooth, CardBus, Memory Card, Audio, and Wired LAN.

#### DC Mode

To suit your usage, there are four pre-defined profiles - Entertainment, Presentation, Word Processing, and Maximum Battery. Or, you can define up to three of your own profiles.

#### Create new power scheme

- **1.** Assign a name for the new scheme.
- 2. Choose existing scheme to use as a template.
- 3. Select whether used for mains (AC) or batery mode.
- 4. Choose which power options best fit your needs, then click OK.
- 5. The new profile will appear on the main screen.

#### **Battery status**

For real-time battery life estimates based on current usage, referto the panel on the lower left-hand side of the window.

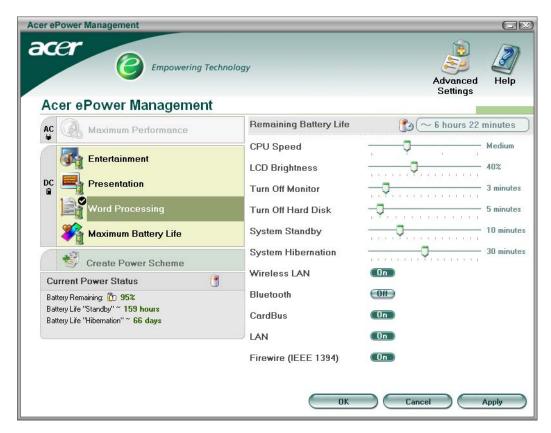

You can also click "Advanced Settings" to:

- Set alarms.
- □ Re-load factory defaults.
- Select what actions will be taken when the cover is closed, and set passwords for accessing the system after Hibernation or Standby.
- □ View information about Acer ePower Management.

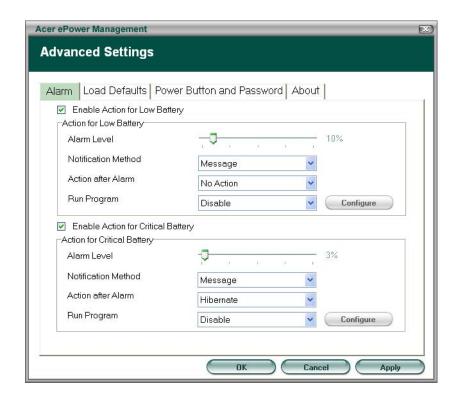

#### Acer ePresentation Management

Acer ePresentation Management lets you select from two of the most common projector resolutions: XGA and SVGA.

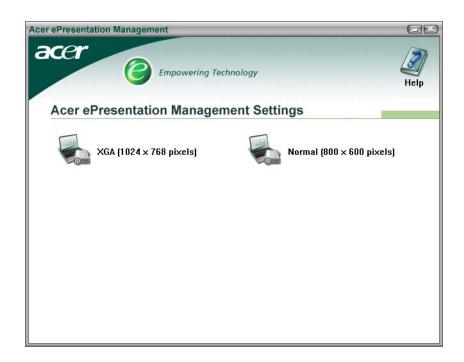

## ${\it Hardware Specifications \ and \ Configurations}$

#### Processor

| Item             | Specification                                                                                 |
|------------------|-----------------------------------------------------------------------------------------------|
| CPU type         | Intel® Pentium® M YonahProcessor dual core at 1.66~2.33 GHz or higher                         |
|                  | Intel <sup>®</sup> Pentium <sup>®</sup> M Yonah Processor single core at 1.66~1.83 GHz higher |
|                  | Intel <sup>®</sup> Celeron <sup>®</sup> M Yonah Processosr 430/420/410                        |
| CPU package      | uFCPGA                                                                                        |
| CPU core voltage | Depend on DVI                                                                                 |
| CPU I/O voltage  | 1.2V                                                                                          |

#### System Board Major Chips

| Item                                  | Controller                     |
|---------------------------------------|--------------------------------|
| System core logic                     | Intel® 945GM/ICH7M             |
|                                       | Intel® 945PM/ICH7M             |
| Super I/O controller                  | SIO 1000, LPC interface        |
| Audio controller                      | Azalia Audio Controller ALC883 |
| Video controller                      | ATI M56P/54P/52P               |
|                                       | UMA                            |
| Hard disk drive controller            | ICH7M                          |
| Keyboard controller                   | NS PC97541V                    |
| IrDA controller                       | SMSC SIO 1000                  |
| DVI controller                        | CH7307                         |
| PCMCIA/ card reader / 1394 controller | TI PCI7412                     |
| DDR-soDIMM controller                 | 945PM/945GM                    |

#### **BIOS**

| Item                  | Specification       |
|-----------------------|---------------------|
| BIOS vendor           | Phoenix             |
| BIOS Version          | Phoenix First BIOS  |
| BIOS ROM type         | Flash ROM           |
| BIOS ROM size         | 512KB               |
| BIOS package          | 32 lead of TSSOP    |
| BIOS password control | Set by setup manual |

| Item                    | Specification  |
|-------------------------|----------------|
| Cache controller        | Built-in CPU   |
| Cache size              | 2 MB           |
| 1st level cache control | Always enabled |
| 2nd level cache control | Always enabled |
| Cache scheme control    | Always enabled |

#### System Memory

| Item                          | Specification                                                                                      |
|-------------------------------|----------------------------------------------------------------------------------------------------|
| Memory controller             | 945GM/945PM                                                                                        |
| Memory size                   | 256MB/512MB                                                                                        |
| DIMM socket number            | 2                                                                                                  |
| Supports memory size per slot | 1024 MB                                                                                            |
| Supports maximum memory size  | 2GB (with dual soDIMM modules)                                                                     |
| Supports DIMM type            | DDRII SDRAM Standard                                                                               |
| Supports DIMM Speed           | 533/667 MHz                                                                                        |
| Supports DIMM voltage         | 1.8V                                                                                               |
| Memory module combinations    | You can install memory modules in any combinations as long as they match the above specifications. |

#### .

#### LAN Interface

| Item                   | Specification                                                                                              |
|------------------------|----------------------------------------------------------------------------------------------------|
| Supports LAN protocol  | 10/100/1000 Mbps Fast Ethernet connection                                                                  |
| LAN chip               | Broadcom 5787/5789 PCI-E GbE<br>Broadcom 5788E PCI GbE for selected model<br>Broadcom 4401E PCI 10/100Mbps |
| LAN connector type     | RJ45                                                                                                    |
| LAN connector location | Rear side                                                                                                  |

#### .

#### Wireless LAN

| Item      | Specification                                                            |
|-----------|--------------------------------------------------------------------------|
| Card Type | Mini-card/Mini-PCI                                                       |
| Mode      | 802.11 a/b/g(Mini-Card)<br>802.11 b/g(Mini-Card)<br>802.11 b/g(Mini-PCI) |
| Antenna   | Built in 2 antenna(PIFA type)                                            |
| Support   | Wi-Fi, WPA2, WMM, CCX V3/V4                                              |

#### Modem Interface

| Item                            | Specification                                                |
|---------------------------------|--------------------------------------------------------------|
| Data modem data baud rate (bps) | 56K ITU                                                      |
| Supports modem protocol         | V.90/V.92 AC-Link modem with PTT approval Wake-on-Ring ready |
| Modem connector type            | RJ11                                                         |
| Modem connector location        | Left side                                                    |
| Bluetooth                       | Bluetooth 2.0 module(Mini USB module and built-in)           |

#### VGA

| Notice                        | Discrete | UMA         |
|-------------------------------|----------|-------------|
| Chipset for suitable VGA type | 945PM    | 945GM       |
| Video RAM                     | 64/128MB | up to 128MB |

#### **USB Port**

| Item                 | Specification                 |
|----------------------|-------------------------------|
| USB compliancy level | 2.0                           |
| OHCI                 | USB 2.0                       |
| Number of USB port   | 4                             |
| Location             | Left Side *2<br>Right Side *1 |

#### Audio Port

| Item                        | Specification                                                                              |
|-----------------------------|--------------------------------------------------------------------------------------------|
| Audio Controller            | Azalia Audio Controller (Realtek ALC883)                                                   |
| Audio onboard or optional   | Built-in                                                                                   |
| Mono or Stereo              | Stereo                                                                                     |
| Resolution                  | 20 bit stereo Digital to analog converter 18 bit stereo Analog to Ditial converter         |
| Compatibility               | Microsoft PC99/2100, AC97 2.3 & WHQL/WLP2.0                                                |
| Mixed sound source          | CD                                                                                         |
| Sampling rate               | All DACs support 44.1K/48K/96K/192K sample rate All ADCs support 44.1K/48K/96K sample rate |
| Internal microphone         | Yes                                                                                        |
| Internal speaker / Quantity | Yes / 2                                                                                    |
| Support                     | S/PDIF out / VoIP                                                                          |

#### **PCMCIA Port**

| Item                            | Specification |
|---------------------------------|---------------|
| PCMCIA controller               | PCI7412       |
| Supports card type              | Type II       |
| Number of slots                 | One           |
| Access location                 | Right Side    |
| Supports ZV (Zoomed Video) port | No            |
| Supports 32 bit CardBus         | Yes           |

#### Keyboard

| Item                         | Specification                                                                   |
|------------------------------|---------------------------------------------------------------------------------|
| Keyboard controller          | NS PC97541V                                                                     |
| Keyboard vendor & model name | TravelMate series: New Acer Ergo Keyboard Aspire series: New Acer flat keyboard |

#### Keyboard

| Item                                         |     | Specification                                        |
|----------------------------------------------|-----|------------------------------------------------------|
| Total number of keypads                      |     | 88-89 keys Acer Fine Touch <sup>TM</sup><br>keyboard |
| Touchpad with 4-way integrated scroll button | Yes |                                                      |
| 12 function keys                             |     | two Windows keys                                     |
|                                              |     | Hotkey controls                                      |
|                                              |     | embedded numberic keypad                             |
|                                              |     | Multi-Langue support                                 |
|                                              |     | Spill-proof                                          |
| Four easy-launch buttons                     |     | Internet browser                                     |
|                                              |     | email with LED                                       |
|                                              |     | Empowering key                                       |
|                                              |     | one user-programmable button                         |
| Two front access LED buttons                 |     | WLAN LED button                                      |
|                                              |     | Bluetooth LED button                                 |

#### Battery

| Item                   | Specification                              |
|------------------------|--------------------------------------------|
| Vendor & model name    | Sony/Sanyo/Simplo                          |
| Battery Type           | Li-ion                                     |
| Pack capacity          | 65Wh                                       |
| Number of battery cell | 8-cell 2400mAh                             |
|                        | 8-cell 2000mAh                             |
|                        | 6-cell 2000mAh                             |
| Pac                    | kage configuration                         |
| Pin 1                  | BATT+: Battery+, Battery Positive Terminal |
| Pin 2                  |                                            |
| Pin 3                  | ID : Identify Pin (Note 1)                 |
| Pin 4                  | B/I : Battery-In Pin                       |
| Pin 5                  | TS : Connect to Thermister                 |
| Pin 6                  | SMD : SMBus data interface I/O pin         |
| Pin 7                  | SMC : SMBus clock interface I/O pin        |
| Pin 8                  | GND : Battery Negative Terminal            |
| Pin 9                  |                                            |

LCD:15.4" WXGA LCD

| Item                                                                    |                                                         |                                                                                       | Specification                                                                                            |                                                   |                                                                                |
|-------------------------------------------------------------------------|---------------------------------------------------------|---------------------------------------------------------------------------------------|----------------------------------------------------------------------------------------------------|---------------------------------------------------|--------------------------------------------------------------------------------|
| Vendor & model name CMO LPL Samsung AUO QDI                             |                                                         |                                                                                       |                                                                                                    |                                                   |                                                                                |
| vendor & modername                                                      | N154I1-L0C<br>GLARE<br>TYPE/<br>N154I1-L0B<br>NON-GLARE | LP154W01-<br>TLB5 GLARE<br>LEAD-FREE/<br>LP154W01-<br>TLA1 NON-<br>GLARE<br>LEAD-FREE | LTN154X3-<br>L01-H00<br>glare L6-G5/<br>L01-100 non-<br>glare L6-G5/<br>LTN154P1-<br>L02-V LEAD-<br>FREE | B154EW01<br>V9 16MS<br>LEAD-FREE<br>GLARE<br>TYPE | QD15TL07-<br>02 GLARE /<br>QD15TL02-<br>03 NON-<br>GLARE<br>TYPE LEAD-<br>FREE |
|                                                                         | Med                                                     | hanical Specifi                                                                       | cations                                                                                                  |                                                   |                                                                                |
| LCD display area (diagonal, inch)                                       | 15.4"                                                   | 15.4"                                                                                 | 15.4"                                                                                                    | 15.4"                                             | 15.4"                                                                          |
| Active Area(mm)                                                         | 331.2(H)x<br>207.0(V)                                   | 331.2(H)x<br>207.0(V)                                                                 | 331.2(H)x<br>207.0(V)                                                                                    | 331.2(H)x20<br>7.0(V)                             | 331.2(H)x20<br>7.0(V)                                                          |
| Display technology                                                      | TFT                                                     | TFT                                                                                   | TFT                                                                                                    | TFT                                               | TFT                                                                            |
| Resolution                                                              | WXGA<br>(1280*800)                                      | WXGA<br>(1280*800)                                                                    | WXGA<br>(1280*800)                                                                                       | WXGA<br>(1280*800)                                | WXGA<br>(1280*800)                                                             |
| Pixel Pitch                                                             | 0.2588(H)x0<br>.2588(V)                                 | 0.2588(H)x0<br>.2588(V)                                                               | 0.2588(H)x0<br>.2588(V)                                                                                  | 0.2588(H)x0<br>.2588(V)                           | 0.2588(H)x0<br>.2588(V)                                                        |
| Pixel Arrangement                                                       | RGB<br>vertical<br>stripe                               | RGB<br>vertical<br>stripe                                                             | RGB<br>vertical<br>stripe                                                                                | RGB<br>vertical<br>stripe                         | RGB<br>vertical<br>stripe                                                      |
| Display Mode                                                            | Normally<br>White                                       | Normally<br>White                                                                     | Normally<br>White                                                                                        | Normally<br>White                                 | Normally<br>White                                                              |
| Typical White<br>Luminance(cd/m²)<br>also called Brightness             | 200                                                     | 200/170                                                                               | 200                                                                                                    | 180                                               | 185                                                                            |
| Luminance Uniformity                                                    | N/A                                                     | N/A                                                                                   | N/A                                                                                                    | 1.25 max.                                         | N/A                                                                            |
| Contrast Ratio                                                          | 400                                                     | 550/300                                                                               | 300                                                                                                    | 400                                               | 400                                                                            |
| Response Time(Optical<br>Rise Time/Fall Time)<br>msec                   | 5/11                                                    | 16(Tr+Tf)                                                                             | 25(Tr+Tf)                                                                                                | 12/4                                              | 6/10                                                                           |
| Power Supply Voltage                                                    | +3.3V                                                   | +3.3V                                                                                 | +3.0V                                                                                                    | +3.3V                                             | +3.3V                                                                          |
| Typical Power<br>Consumption(watt)                                      | 4.22                                                    | 5.23                                                                                  | 4.2                                                                                                    | 6.5                                               | N/A                                                                            |
| Weight                                                                  | 600 g                                                   | 540/575 g                                                                             | 530 g                                                                                                    | 585 g                                             | 585 g                                                                          |
| Physical Size(mm)<br>(Typical)                                          | 344(H)x222<br>(V)x6.2(D)                                | 344(H)x222<br>(V)x6.2(D)                                                              | 344(H)x222<br>(V)x6.2(D)                                                                                 | 344(H)x222<br>(V)x6.5(D)                          | 344(H)x222<br>(V)x6.35(D)                                                      |
| Electrical Interface                                                    | LVDS with 1 pixel/clock                                 | 1 channel<br>LVDS                                                                     | 3.3V LVDS                                                                                                | 1 channel<br>LVDS                                 |                                                                                |
| Support Color                                                           | 262144                                                  | 262144                                                                                | 262144                                                                                                   | 262K                                              | 262144                                                                         |
| Viewing Angle(degree)<br>Horizontal: Right/Left<br>Vertial: Upper/Lower | 45/45<br>15/35                                          | 45/45<br>15/35                                                                        | 45/45<br>15/35                                                                                           | 45/45<br>15/35                                    | 45/45<br>15/35                                                                 |
| Temperature Range(°C) Operating Storage(shipping)                       | 0~+50<br>-20~+60                                        | 0~+50<br>-20~+60                                                                      | 0~+50<br>-20~+60                                                                                         | 0~+50<br>-20~+60                                  | 0~+50<br>-20~+60                                                               |

LCD:15.4" WXGA LCD

| Item                                                                    | Specification                                                            |                                                  |  |
|-------------------------------------------------------------------------|--------------------------------------------------------------------------|--------------------------------------------------|--|
| Vendor & model name                                                     | 15.0" XGA<br>NB LCD LPL<br>LP150X08-<br>TLA2 LEAD-<br>FREE/CHINA<br>MADE | 15.0" XGA<br>NB LCD CMO<br>N150X3-L09<br>REV. C2 |  |
| Mechanical                                                              | Specifications                                                           |                                                  |  |
| LCD display area (diagonal, inch)                                       | 15.0"                                                                    | 15.0"                                            |  |
| Active Area(mm)                                                         | 304.1(H)x<br>228.1(V)                                                    | 304.1(H)x<br>228.1(V)                            |  |
| Display technology                                                      | TFT                                                                      | TFT                                              |  |
| Resolution                                                              | XGA<br>(1024*768)                                                        | XGA<br>(1024*768)                                |  |
| Pixel Pitch(mm)                                                         | 0.297(H)x<br>0.297(V)                                                    | 0.297(H)x<br>0.297(V)                            |  |
| Pixel Arrangement                                                       | RGB<br>Vertical<br>stripe                                                | RGB<br>Vertical<br>stripe                        |  |
| Display Mode                                                            | Normally<br>White                                                        | Normally<br>White                                |  |
| Typical White Luminance(cd/m²) also called Brightness                   | 170                                                                      | 200                                              |  |
| Luminance Uniformity                                                    | N/A                                                                      | N/A                                              |  |
| Contrast Ratio                                                          | 250                                                                      | 250                                              |  |
| Response Time(Optical<br>Rise Time/Fall Time)<br>msec                   | 10/20                                                                    | 5/11                                             |  |
| Power Supply Voltage                                                    | +3.3V                                                                    | +3.3V                                            |  |
| Typical Power<br>Consumption(watt)                                      | 4.76                                                                     | 3.96                                             |  |
| Weight                                                                  | 530 g                                                                    | 550 g                                            |  |
| Physical Size(mm)<br>(Typical)                                          | 317(H)x241<br>(V)x5.9(D)                                                 | 317(H)x242<br>(V)x5.7(D)                         |  |
| Electrical Interface                                                    | LVDS<br>IS100-<br>C30R-C15                                               | LVDS with 1 pixel/clock                          |  |
| Support Color                                                           | 262144                                                                   | 262144                                           |  |
| Viewing Angle(degree)<br>Horizontal: Right/Left<br>Vertial: Upper/Lower | 45/45<br>15/35                                                           | 45/45<br>20/40                                   |  |
| Temperature Range(°C) Operating Storage(shipping)                       | 0~+50<br>-20~+60                                                         | 0~+50<br>-20~+60                                 |  |

#### **ACAdapter**

| Item                                          | Specification                                                                                     |  |
|-----------------------------------------------|---------------------------------------------------------------------------------------------------|--|
| Vendor & model name                           | ROHS DELTA -90W ADP-90SB BBAHF BLACK 1.7X5.5X12.5<br>LITEON -90W PA-1900-04 QB BLUE 1.7X5.5X11 LF |  |
|                                               | LSE-90W SLS0202C19A157 LF BLUE 1.7X5.5X11 LF                                                      |  |
| Input Requirements                            |                                                                                                   |  |
| Maximum input current (A, @100Vac, full load) | 1.5A @100Vac input and maximum load                                                               |  |
| Nominal(Rated) frequency (Hz)                 | 50 or 60 and single phase                                                                         |  |
| Frequency variation range (Hz)                | 47 - 63                                                                                           |  |
| Nominal voltages (Vrms)                       | 90 - 265                                                                                          |  |
| Efficiency                                    | High efficiency 85% minimum, at 100~240Vac AC input, full load, warm-up condition.                |  |
| Output Ratings (CV mode)                      |                                                                                                   |  |
| Rated output voltage                          | Offers rated output voltage 19.0V                                                                 |  |
| Voltage Range                                 | 18.2V to 19.8V                                                                                    |  |
| Noise + Ripple                                | 300mvp-pmax (20MHz bandwidth) for resistor load                                                   |  |
| Rated Power                                   | 90Watts continuously at all specified conditions                                                  |  |
| Output current                                | 0 A (min.) to 4.74A (max.)                                                                        |  |
| Dynamic Output Characteris                    | stics                                                                                             |  |
| Start-up time                                 | 2 sec. (@115 Vac and 230Vac full load)                                                            |  |
| Hold up time                                  | at least 10ms (@115 Vac input, full load)                                                         |  |
| Over Voltage Protection (OVP)                 | 30V                                                                                               |  |
| Over Current<br>Protection(OCP)               | Output current limit is 6A(Max mode)                                                              |  |
| Short circuit protection                      | Output can be shorted without damage, and auto recovery                                           |  |
| Electrostatic discharge (ESD)                 | 15kV (at air discharge)<br>8kV (at contact discharge)                                             |  |
| Dielectric Withstand Voltage                  | )                                                                                                 |  |
| Primary to secondary                          | 3000 Vac for 1 second                                                                             |  |
| Leakage current                               | less than 250uA at 240Vac, 50Hz                                                                   |  |
| Regulatory Requirements                       | 1. CISPR 22 Class B<br>2. VCCI Class B                                                            |  |

#### **Hard Disk Drive Interface**

| Item                   |                                                                                 | Specification                                                                                    |                                                                        |
|------------------------|---------------------------------------------------------------------------------|--------------------------------------------------------------------------------------------------|------------------------------------------------------------------------|
| Vendor &<br>Model Name | Segate<br>SATAST98823AS/<br>HGST<br>SATA 1.5G NCQ<br>MORAGA+HTS5410<br>80G9SA00 | Segate SATA<br>ST9100824AS LF/<br>Toshiba<br>MK1032GSX/<br>HGST<br>NCQMORAGA+HTS<br>541010G9SA00 | Segate SATA<br>ST9120821AS LF/<br>Toshiba SATAI1.5G<br>W/NCQ MK1234GSX |

#### **Hard Disk Drive Interface**

| Item                                                      |                         | Specification                                      |               |  |
|-----------------------------------------------------------|-------------------------|----------------------------------------------------|---------------|--|
| Capacity (MB)                                             | 80000                   | 100000                                             | 120000        |  |
| Bytes per sector                                          | 1024/512                | 512                                                | 512           |  |
| Data heads                                                | 3/4                     | 4                                                  | 4             |  |
| Drive Format                                              |                         |                                                    |               |  |
| Disks                                                     | 2                       | 2                                                  | 2             |  |
| Spindle speed (RPM)                                       | 5400 RPM                | 5400 RPM                                           | 5400 RPM      |  |
| Performance Sp                                            | pecifications           |                                                    |               |  |
| Buffer size                                               | 8192KB                  | 8192KB                                             | 8192KB        |  |
| Interface                                                 | Serial ATA              | Serial ATA<br>APA7&SATA1.0&SAT<br>All(for Toshiba) | Serial ATA    |  |
| Max. media<br>transfer rate<br>(disk-buffer,<br>Mbytes/s) | 57.6/61.6               | 57.6/57.6/61.6                                     | 57.6          |  |
| Data transfer<br>rate<br>(host~buffer,<br>Mbytes/s)       | 150 MB/Sec.<br>SATA 1.0 | 150 MB/Sec.                                        | 150 MB/Sec.   |  |
| DC Power Requ                                             | DC Power Requirements   |                                                    |               |  |
| Voltage<br>tolerance                                      | 5V(DC) +/- 5%           | 5V(DC) +/- 5%                                      | 5V(DC) +/- 5% |  |

#### **DVD-Dual Interface**

| Item                      |                                              | Specification                                |  |  |
|---------------------------|----------------------------------------------|----------------------------------------------|--|--|
| Vendor & model name       | PHILIPS SDVD8441                             | PIONEER DVR-K16RA                            |  |  |
| Performance Specification |                                              |                                              |  |  |
| Transfer rate (KB/sec)    | Sustained:<br>Max 10.9Mbytes/sec             | Sustained:<br>Max 10.8Mbytes/sec             |  |  |
| Access Time(DVD)          | Random Access: 130 ms<br>Full Stroke: 240 ms | Random Access: 150 ms<br>Full Stroke: 300 ms |  |  |
| Buffer Memory             | 2MB                                          | 2MB                                          |  |  |
| Interface                 | Compliant to ATA/ATAPI-5                     | ATAPI interface                              |  |  |

#### **DVD-Dual Interface**

| Item                   | Specification                                                                                                    |                                                                                                    |  |
|------------------------|----------------------------------------------------------------------------------------------------|----------------------------------------------------------------------------------------------------|--|
| Applicable disc format | DVD(Read): DVD-ROM, DVD-Video, DVD-Audio, DVD-R, DVD-R 3.95GB, DVD-R Multi-Border, DVD-RW, DVD+R, DVD+R DL, DVD+R Multi-Session, DVD+RW CD(Read): CD-DA, CD-ROM Mode-1, CD-ROM/XA Mode-2 Form-1 and Mode-2 Form-2, CD-i, CD-i Bridge, Video-CD(MPEG-1), Karaoke CD, Photo-CD, Enhanced CD, CD Plus, CD Extra, itrax CD, CD-Text, CD-R, and CD-RW DVD(Write): DVD Data&Video CD(Write): CD-DA, CD-ROM Mode-1, CD-ROM/XA Mode-2 Form-1 and Mode-2 Form-2, CD-i, Video-CD, CD-Text | DVD(Read): DVD-5/9/10/18, DVD-R 3.95G/4.7G, DVD-R DL, DVD-RW, DVD+R, DVD+R DL, DVD-RAM, DVD+RW high speed, DVD-RAM v2.0/ 2.1 CD(Read): CD-DA, CD-ROM Mode-1, CD-ROM/XA Mode-2 Form-1 and Mode-2 Form-2, Photo CD, Video CD, CD-DA, CD-Extra, Mixed-CD, CD-Text, CD-R, CD-RW, HS CD-RW, US CD-RW, US+ CD-RW DVD(Write): DVD-R, DVD-RW, DVD+RW CD(Write): CD-DA, CD-i, Video-CD, CD-Text, Photo CD, CD-Extra, Mixed-CD, CD-R, CD-RW, HS CD-RW, US CD-RW, US+ CD-RW, HS CD-RW, US CD-RW, US+ CD-RW, HS CD-RW, US CD-RW, US+ CD-RW |  |
| Loading mechanism      | Load: Manual                                                                                                    | Drawer loading mechanism                                                                                                    |  |
| Power Requirement      |                                                                                                    |                                                                                                    |  |
| Input Voltage          | 5 V +/- 5 % (Operating)                                                                                                    | 5 V +/- 5 % (Operating)                                                                                                    |  |

#### **Combo Drive Interface**

| Item                        | Specification                                                                                                    |                                                                                                    |                                                                                                    |
|-----------------------------|----------------------------------------------------------------------------------------------------|----------------------------------------------------------------------------------------------------|----------------------------------------------------------------------------------------------------|
| Vendor & model name         | QSIPHILIPS SCB5265                                                                                                    | PANASONIC UJDA-770                                                                                                    | HLDS GCC-4244N                                                                                                    |
| Performance Specification   |                                                                                                    |                                                                                                    |                                                                                                    |
| Transfer rate (KB/sec)(DVD) | Sustained:<br>Max 11.2Mbytes/sec                                                                                                    | Sustained:<br>Max 10.8Mbytes/sec                                                                                                    | Sustained:<br>Max 11.8Mbytes/sec                                                                                                    |
| Access Time                 | DVD: Random Access: 126 ms<br>DVD:Full Stroke: 165 ms                                                                                                    | DVD: Typical:180 ms                                                                                                    | Average:<br>CD-ROM110ms<br>DVD-ROM 120ms                                                                                                    |
| Buffer Memory               | 2MB                                                                                                    | 2MB                                                                                                    | 2MB                                                                                                    |
| Interface                   | Compliant to ATA/ATAPI-5                                                                                                    | ATAPI interface                                                                                                    | ATAPI interface                                                                                                    |
| Applicable disc format      | DVD(Read): DVD 5/9/10/18, DVD-ROM, DVD-Video, DVD-R 3.95G/4.7G, DVD-RW, DVD+R, DVD+RW, Multi-Border DVD-R/ DVD-RW, Multi-Session DVD+R, DVD+RW and DVD- RAM CD(Read): CD-DA, CD-ROM Mode-1, CD-ROM/XA Mode-2 Form-1 and Mode-2 Form-2, CD-i Ready, Video-CD(MPEG- 1), Karaoke CD, Super Video CD, Photo-CD, Enhanced CD, CD Plus, CD Extra, i-trax CD, CD-Text, CD-R, CD-RW CD(Write): CD-DA, CD-ROM Mode-1, CD-ROM/XA Mode-2 Form-1 and Mode-2 Form-2, CD-i, Video-CD, CD-Text | CD: CD-DA, CD-ROM,<br>CD-R, CD-RW, CD-<br>ROM XA,<br>PhotoCD(MultiSession)<br>DVD: DVD-ROM, DVD-<br>Video, DVD-<br>RAM(2.6GB/4.7GB),<br>DVD-R, DVD-<br>RW(Ver1.1), DVD+R,<br>DVD+RW | 1. Reads and writes data in each CD-ROM, CD-ROMXA, CD-I FMV, Video CD, and CD-EXTRA 2. Reads data in Photo CD( Single and Multi session) 3. Reads and writes standard CD-DA 4. Reads and writes CD-R 5. Reads and writes CD-RW 6. Reads data in DVD-ROM |
| Loading mechanism           | Load: Manual                                                                                                    | Load: Manual                                                                                                    | Load: Manual                                                                                                    |
| Power Requirement           |                                                                                                    |                                                                                                    |                                                                                                    |
| Input Voltage               | 5 V +/- 5 % (Operating)                                                                                                    | 5 V +/- 5 % (Operating)                                                                                                    | 5 V +/- 5 % (Operating)                                                                                                    |

#### Power Management

| ACPI Mode           | Power Management                                                                                                    |
|---------------------|----------------------------------------------------------------------------------------------------|
| Mech. Off (G3)      | All devices in the system are turned off completely.                                                                    |
| Soft Off (G2/S5)    | OS initiated shutdown. All devices in the system are turned off completely.                                             |
| Working (G0/S0)     | Individual devices such as the CPU and hard disk may be power managed in this state.                                    |
| Sleeping State (S3) | CPU Power Down VGA Power Down PCMCIA Suspend Audio Power Down Hard Disk Power Down Super I/O Power Down                 |
| Sleeping State (S4) | Also called Hibernate state. System saves all system states and data onto the disk prior to power off the whole system. |

#### Dimensions and Weight

| Item       | Details                              |  |  |  |
|------------|--------------------------------------|--|--|--|
| Model      | Aspire 1690 Aspire 3510              |  |  |  |
| Deminsions | 364(W) x 274.75(D) with max. 28mm(H) |  |  |  |
| Weight     | <2950 g except TV SKU                |  |  |  |

#### **Environmental Requirements**

| Item          | Specification                     |  |  |  |
|---------------|-----------------------------------|--|--|--|
| Temperature   |                                   |  |  |  |
| Operating     | +5 ~ +35°C                        |  |  |  |
| Non-operating | -20 ~ +65°C (storage package)     |  |  |  |
| Humidity      |                                   |  |  |  |
| Operating     | 20% ~ 80% without condensation    |  |  |  |
| Altitude      | Operating sea level 0 to 10,000ft |  |  |  |
|               | Storage sea level 0 to 40,000ft   |  |  |  |

### System Utilities

#### **BIOS Setup Utility**

The BIOS Setup Utility is a hardware configuration program built into your computer's BIOS (Basic Input/ Output System).

Your computer is already properly configured and optimized, and you do not need to run this utility. However, if you encounter configuration problems, you may need to run Setup. Please also refer to Chapter 4 Troubleshooting when problem arises.

To activate the BIOS Utility, press m during POST (when "Press <F2> to enter Setup" message is prompted on the bottom of screen).

The setup screen displays BIOS as follows: Navigating the BIOS Utility

| Function    | Item                                                            |
|-------------|-----------------------------------------------------------------|
| Information | Display the system informations                                 |
| Main        | Allows the user to specify standard IBM PC AT system parameters |
| Advanced    | Provides advanced settings of the system                        |
| Security    | Provides security settings of the system                        |
| Boot        | Allows the user to specify the boot options                     |
| Exit        | Allows the user to save CMOS setting and exit Setup             |

During setup, all Fn function keys and power saving functions are disabled.

There are five menu options: Main, Advanced, Security, Boot and Exit.

Follow these instructions:

| To choose a menu, use the cursor left/right keys (zx).                                                  |
|----------------------------------------------------------------------------------------------------|
| To choose a parameter, use the cursor up/down keys ( wy).                                               |
| To change the value of a parameter, press p or q.                                                       |
| Press ^ while you are in any of the menu options to go to the Exit menu.                                |
| In any menu, you can load default settings by pressing $t. \ \mbox{You can also press} \ u$ to save any |
| changes made and exit the BIOS Setup Utility.                                                           |

NOTE: You can change the value of a parameter if it is enclosed in square brackets. Navigation keys for a particular menu are shown on the bottom of the screen. Help for parameters are found in the Item Specific Help part of the screen. Read this carefully when making changes to parameter values.

#### **Information**

Info.

PhoenixBIOS Setup Utility

Advanced Security Boot Exit

CPU Type: Intel(R) Pentium(R) M processor 1.86GHz

CPU Speed 1866 MHz

Main

HDD Model Name: ST9100822A HDD Serial Number: 3LG0Y4FE

HATAPI Device: Slimtype DVDRW S0SW-833S

System BIOS Version: 3A02

VGA BIOS Version: ATi 009.010.002.023

KBC Version: 1A11

Serial Number: LXT123456705270008EF00

Asset Tag Number:

Product Name: Aspire 5510

Manufacturer Name: Acer

UUID: 003B4852C5630010A0EA00C09FAE9B34

F1 Help ↑↓ Select Item F5/F6 Change Values F9 Setup Defaults
Esc Exit ←→ Select Menu Enter Select ▶ Sub-Menu F10 Save and Exit

| Parameter           | Description                                                                                                    |
|---------------------|----------------------------------------------------------------------------------------------------|
| CPU Type            | This item will show the CPU information of the system.                                                                                                    |
| CPU Speed           | This item will show the CPU clock speed.                                                                                                    |
| HDD Model Name      | This item will show the Model name of HDD installed on Primary IDE master. The hard disk model name is automatically detected by the system. If there is no hard disk present or unknown type, "None" should be shown on this field          |
| HDD Serial Number   | This item will show the Serial number of HDD installed on Primary IDE master. If no Hard disk or other devices are installed on Primary IDE master, then it will display a blank line                                                        |
| ATAPI Model Name    | This item will show the model name of DVD/CD-ROM drive installed on system. The DVD/CD-ROM model name is automatically detected by the system. If there is no DVD/CD-ROM model present or unknown type, "None" should be shown on this field |
| System BIOS Version | This field reports the BIOS version of system                                                                                                    |
| VGA BIOS Version    | This field reports the VGA version of the system                                                                                                    |
| KBC Version         | This field reports the keyboard controller version of the system                                                                                                    |
| Serial Number       | This item will show the Serial number of system.                                                                                                    |
| Asset Tag Number    | This item will show the Asset Tag number of the system.                                                                                                    |

| Parameter         | Description                                                             |  |  |
|-------------------|-------------------------------------------------------------------------|--|--|
| Product Name      | This field will show product name.                                      |  |  |
| Manufacturer Name | This field will show manufacturer name.                                 |  |  |
| UUID              | This will be visible only when there is an internal LAN device present. |  |  |

Chapter 2 50

### Main

This menu provides you the information of the system.

|                  | PhoenixBIOS Setup Utility |              |       |        |         |                   |                   |  |
|------------------|---------------------------|--------------|-------|--------|---------|-------------------|-------------------|--|
| Info.            | Main                      | Advance      | ed    | Secur  | ity     | Boot              | Exit              |  |
|                  |                           |              |       |        |         |                   |                   |  |
|                  |                           |              |       |        |         | Item S            | pecific Help      |  |
| System Time:     |                           | [11:59:38]   |       |        |         |                   |                   |  |
| System Date:     |                           | [07/27/2005] |       |        |         | <tab>. &lt;</tab> | Shift-Tab>, or    |  |
|                  |                           |              |       |        |         |                   | selects field.    |  |
| System Memory:   |                           | 640 KB       |       |        |         |                   |                   |  |
| Extended Memor   | ry:                       | 254 KB       |       |        |         |                   |                   |  |
| Video Memory     |                           | 128 MB       |       |        |         |                   |                   |  |
| Quiet Boot:      |                           | [Enabled]    |       |        |         |                   |                   |  |
| Power on Display | y:                        | [Auto]       |       |        |         |                   |                   |  |
| Network boot     |                           | [Enabled]    |       |        |         |                   |                   |  |
| F12 Boot Menu:   |                           | [Disabled]   |       |        |         |                   |                   |  |
| D2D Recovery:    |                           | [Enabled]    |       |        |         |                   |                   |  |
|                  |                           |              |       |        |         |                   |                   |  |
|                  |                           |              |       |        |         |                   |                   |  |
|                  |                           |              |       |        |         |                   |                   |  |
| E4 IIII          | A   0                     |              | EE/EO | Ol     | Malara  |                   | F0 0 1 - D 6 11   |  |
| F1 Help          |                           | lect Item    |       |        | Values  |                   | F9 Setup Defaults |  |
| Esc Exit         | ←→ Se                     | lect Menu    | Enter | Select | ▶ Sub-N | vienu             | F10 Save and Exit |  |

| Parameter                 | Description                                                                                                    |
|---------------------------|----------------------------------------------------------------------------------------------------|
| System Time / System Date | The hours are displayed with 24 hours format. The values set in these two fields take effect immediately.                                                                                     |
| System Memory             | This field reports the memory size of system base memory. The size is fixed to 640KB.                                                                                                    |
| Extended Memory           | This field reports the memory size of the extended memory in the system.                                                                                                    |
|                           | Extended Memory size = Total memory size - 1 MB                                                                                                    |
| Video Memory              | VGA Memory size = 128MB                                                                                                    |
| Quiet Boot                | Customer Logo display will be shown during POST when it is selected.                                                                                                    |
| Power on display          | Auto: During power on process, the system will detect if any display                                                                                                    |
|                           | device is connected on external video port. If any external display device is connected, the power on display will be in CRT (or projector) only mode. Otherwise it will be in LCD only mode. |
|                           | <b>Both</b> : Simultaneously enable both the integrated LCD screen and the system's external video port (for an external CRT or projector).                                                   |
| Network boot              | When this is selected, Boot from LAN feature is enabled. When this is not selected, Boot from LAN feature is then disabled.                                                                   |

| Parameter     | Description                                                                                                    |
|---------------|----------------------------------------------------------------------------------------------------|
| F12 Boot Menu | When this is selected, users can modify device boot priority by pressing F12 key during POST. When this is not selected, device boot priority will not be adjustable during POST. |
| D2D Recovery  | Allow user to enable/disable the Disk-to-Disk recovery                                                                                                    |

Chapter 2 52

#### Advanced

The Advanced screen contains parameters involving your hardware devices. It also provides advanced settings of the system.

| PhoenixBIOS Setup Utility |          |          |             |           |                                                                       |                    |  |  |
|---------------------------|----------|----------|-------------|-----------|-----------------------------------------------------------------------|--------------------|--|--|
| Info.                     | Main     | Advanced | Secu        | ırity     | Boot                                                                  | Exit               |  |  |
|                           |          |          |             |           |                                                                       |                    |  |  |
| Infrared Port             | ::       |          | [Auto]      |           | Item S                                                                | pecific Help       |  |  |
|                           |          |          |             |           | Using op  [Disable No co  [Enabled User  [Auto] BIC con  (OS Co Displ | d]<br>onfiguration |  |  |
| F1 Help                   | ↑↓ Sele  | ct Item  | F5/F6 Chan  | ge Values |                                                                       | F9 Setup Defaults  |  |  |
| Esc Exit                  | ← → Sele |          | Enter Selec | _         |                                                                       | F10 Save and Exit  |  |  |

The table below describes the parameters in the screen. Settings in **boldface** are the default and suggested parameter settings.

|               | Description                                      | Option   |
|---------------|--------------------------------------------------|----------|
| Infrared Port | Configure serial port B using options:           | Disabled |
|               | [Disabled]: No configuration                     | Enabled  |
|               | [Enabled]: User configuration                    | Auto     |
|               | [Auto]: BIOS or OS chooses configuration         |          |
|               | (OS Controlled) Displayedd when controlled by OS |          |

### Security

The Security screen contains parameters that help safeguard and protect your computer from unauthorized use.

| PhoenixBIOS Setup Utility                           |            |                               |            |                     |                         |  |
|-----------------------------------------------------|------------|-------------------------------|------------|---------------------|-------------------------|--|
| Info.                                               | Main       | Advanced                      | Security   | Boot                | Exit                    |  |
|                                                     |            |                               |            |                     |                         |  |
| Supervisor Pass                                     | sword Is:  | Clear                         |            | Item                | Specific Help           |  |
| User Password                                       | ls:        | Clear                         |            |                     |                         |  |
| HDD Password                                        | ls:        | Clear                         |            |                     |                         |  |
| HDD Master ID:                                      |            | 19894480                      |            | Supervi             | sor Password            |  |
| Set Supervisor I<br>Set User Passo<br>Set HDD Passw | rd         | [Enter]<br>[Enter]<br>[Enter] |            | controls<br>setup u | accesses of the tility. |  |
| Password on Bo                                      | oot:       | [Disabled]                    |            |                     |                         |  |
|                                                     |            | [2.00.000.]                   |            |                     |                         |  |
| F1 Help                                             | ↑ ↓ Select | Item E5/E6                    | Change Val | lues                | F9 Setup Defaults       |  |
| Esc Exit                                            | ←→ Select  |                               | Select > S |                     | F10 Save and Exit       |  |
|                                                     |            |                               |            |                     |                         |  |

The table below describes the parameters in this screen. Settings in **boldface** are the default and suggested parameter settings.

| Parameter               | Description                                               | Option                                   |
|-------------------------|-----------------------------------------------------------|------------------------------------------|
| Supervisor Password Is  | N/A                                                       | N/A                                      |
| User Password Is        | N/A                                                       | N/A                                      |
| HDD Password Is         | N/A                                                       | N/A                                      |
| HDD Master ID           | N/A                                                       | N/A                                      |
| Set Supervisor Password | Press Enter to set the administrator                      | Length No more than 8                    |
| Set User Password       | password. When set, this password                         | characters                               |
|                         | protects the BIOS Setup Utility from unauthorized access. | Characters 0-9, A-Z (not case sensitive) |
|                         | [Set]: System password is set                             | ,                                        |
|                         | [Clear]: System password is not set                       |                                          |

Chapter 2 54

| Parameter        | Description                                                                                                    | Option                     |
|------------------|----------------------------------------------------------------------------------------------------|----------------------------|
| Set HDD Password | When shown as [Locked], the hard drive password currently can not be changed or disabled.                                                                                                    | Enter                      |
|                  | To change or disable it, turn off the system and enter Setup immediately after turning it back on.  Press [Enter] to input change, or disable hard drive password.                                                                                                    |                            |
| Password on boot | Defines whether a password is required or not while the events defined in this group happened. The following suboptions are all requires the Supervisor password for changes and should be grayed out if the user password was used to enter setup.  Allows the user to specify whether or not a password is required to boot. | <b>Disabled</b><br>Enabled |

#### Set Supervisor/User Password

If password on boot is required, the password must be set otherwise it cannot be enabled.

The formats of the password are as follows:

Length No more than 8 characters

Characters 0-9,A-Z (not case sensitive)

While these fields are highlighted and press "Enter", a window similar to the following is shown:

| Set SupervisorPassword |   |   |  |
|------------------------|---|---|--|
| Enter New Password     | [ | ] |  |
| Confirm New Password   | [ | ] |  |

If there is an old password then setup will prompt with the following window instead and a current password will be required to be entered at first:

| Set Supervisor Password | k |   |
|-------------------------|---|---|
| Enter current password  | [ | 1 |
| Enter New Password      | [ | ] |
| Confirm New Password    | [ | ] |

User can now type password in field "Enter New Password", and re-enter password in field "Confirm New Password" for verification.

If the verification is OK:

The password setting is complete after user presses enter.

**Setup Notice** 

Changes have been saved.

[continue]

If the current password entered does not match the actual current password:

Setup Warning

Invalid password

Re-enter Password

[continue]

If the new password and confirm new password strings do not match:

**Setup Warning** 

Password do not match

Re-enter Password

Chapter 2 56

#### **Boot**

This menu allows the user to decide the order of boot devices to load the operating system. Bootable devices includes the distette drive in module bay, the onboard hard disk drive and the CD-ROM in module bay and onboard LAN device.

| PhoenixBIOS Setup Utility                             |                             |                    |               |                                                                                                    |                                     |
|-------------------------------------------------------|-----------------------------|--------------------|---------------|----------------------------------------------------------------------------------------------------|-------------------------------------|
| Info.                                                 | Main                        | Advanced           | Security      | Boot                                                                                                    | Exit                                |
| +Hard Drive<br>CD-ROM/D\<br>Network Bo<br>Floppy Devi | VD Drive                    | Item Specific Help |               | Specific Help  indicate device ies. Use <enter> nd/collapse.  der is top-down nly the top n each category.  6&gt; and <f5> to ghlighted item</f5></enter> |                                     |
| F1 Help<br>Esc Exit                                   | ↑↓ Select I:<br>←→ Select N |                    | /F6 Change Va | alues                                                                                                    | F9 Setup Defaults F10 Save and Exit |

| Parameter        | Description                                                               |
|------------------|---------------------------------------------------------------------------|
|                  | + and - indicate device categories. Use <enter> to expand/</enter>        |
| THIODDY DEVICES  | collapse.                                                                 |
| CD-ROM/DVD Drive | Boot order is top-down using only the top device in each category.        |
| Network Boot     | Use < <b>F6</b> > and < <b>F5</b> > to move highlighted item up and down. |

•

#### Exit

The Exit screen contains parameters that help safeguard and protect your computer from unauthorized use.

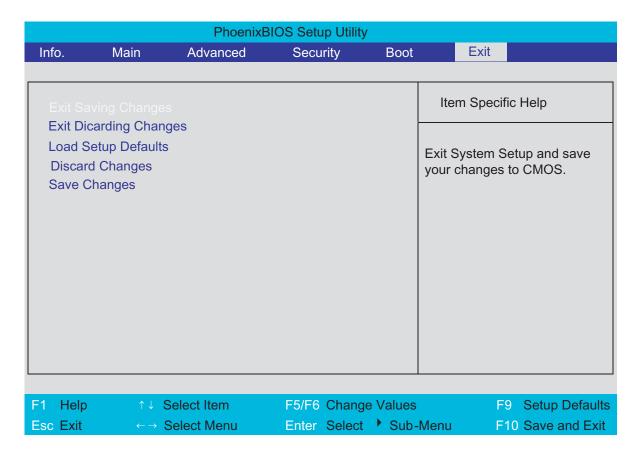

The table below describes the parameters in this screen.

| Parameter                  | Description                                        |
|----------------------------|----------------------------------------------------|
| Exit Saving Changes        | Exit System Setup and save your changes to CMOS    |
| Exit Discarding<br>Changes | Exit utility without saving Setup data to CMOS     |
| Load Setup Default         | Load default values for all SETUP items            |
| Discard Changes            | Load previous values from CMOS for all SETUP items |
| Save Changes               | Save Setup Data to CMOS                            |

Chapter 2 58

### Machine Disassembly and Replacement

This chapter contains step-by-step procedures on how to disassemble the notebook computer for maintenance and troubleshooting.

To disassemble the computer, you need the following tools:

| Wrist grounding strap and conductive mat for preventing electrostatic discharge |
|---------------------------------------------------------------------------------|
| Small Philips screw driver                                                      |
| Philips screwdriver                                                             |
| Plastic flat head screw driver                                                  |
| Tweezers                                                                        |

**NOTE:** The screws for the different components vary in size. During the disassembly process, group the screws with the corresponding components to avoid mismatch when putting back the components. When you remove the stripe cover, please be careful not to scrape the cover.

Chapter 3 59

### **General Information**

#### Before You Begin

Before proceeding with the disassembly procedure, make sure that you do the following:

- **1.** Turn off the power to the system and all peripherals.
- 2. Unplug the AC adapter and all power and signal cables from the system.
- 3. Remove the battery pack.

**NOTE:** There are several types of screws used to secure bottom case and upper case assembly. The screws vary in length. Please refer the picture below, group the same type of screws together during service disassembling. Please also remember the screw location for each screw type. If you fasten the screw to the wrong location, the screw may be too long to damage the main board.

#### Disassembly Procedure Flowchart

The flowchart on the succeeding page gives you a graphic representation on the entire disassembly sequence and instructs you on the components that need to be removed during servicing. For example, if you want to remove the main board, you must first remove the keyboard, then disassemble the inside assembly frame in that order.

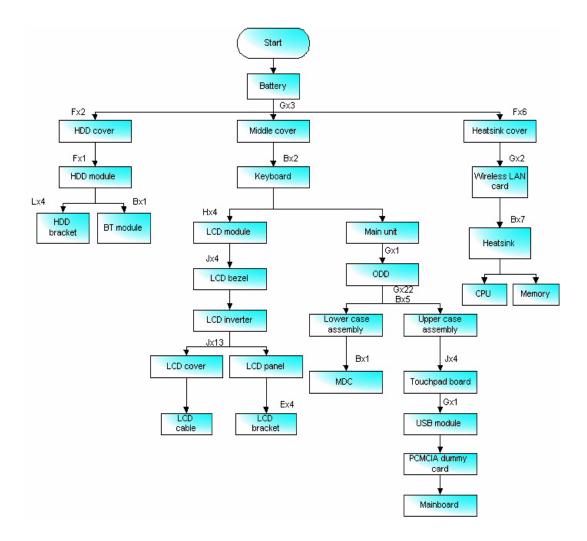

Chapter 3 61

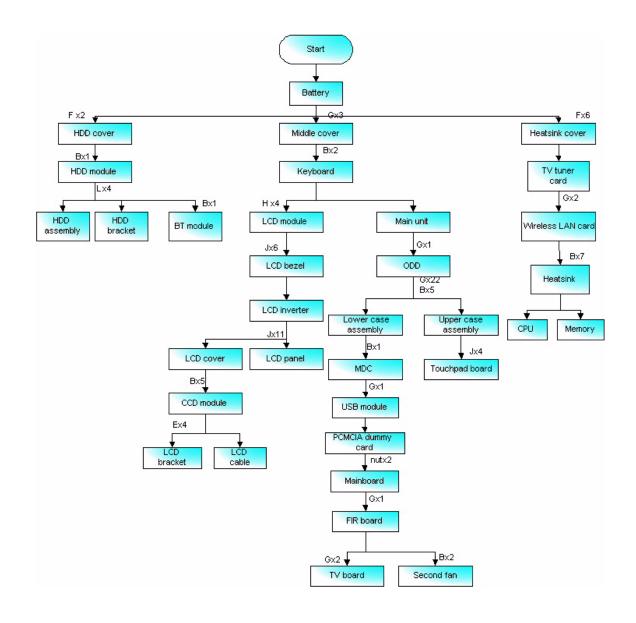

| No | Partname                          | Part No      |
|----|-----------------------------------|--------------|
| Α  | SCREW M2.5*3.5-I(NI)(NYLOK)       | 86.AAV7.001  |
| В  | SCWER M2.5*3.0I(BNI)(NYLOK)EP     | 86.T25V7.012 |
| С  | SCREW M2.0*5.0 I-(BNI)(NYLOK)     | 86.T23V7.015 |
| D  | SCREW M2.5-0.45*3.5-F(ANTI-LOOSE) | 86.AA7V7.002 |
| E  | SCREW M2.0*3.0-I-NI-NYLOK         | TBD          |
| F  | SCREW M2.5*4-I(BNI)               | 86.T23V7.019 |
| G  | SCREW M2.5*6-I(BNI)(NYLOK)        | 86.A08V7.004 |
| Н  | SCREW M2.5*6.0-P(NI)(NYLOK)       | 86.AA7V7.003 |
| I  | SCREW M1.7*3.0-I(BK)              | 86.T50V7.001 |
| J  | SCREW M2.5*5.0-I(NI)(NYLOK)       | 86.T23V7.010 |
| K  | SCREW M2.0*5-I(NI)(NYLOK)         | 86.T23V7.006 |
| L  | SCREW M3*0.5+3.5I                 | TBD          |

### Removing the Adapter and Battery Pack

- 1. Unplug the adapter.
- 2. Release the battery lock.
- 3. Slide the battery latch.
- 4. Remove the battery pack.

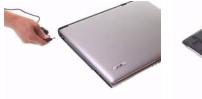

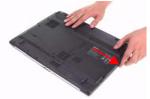

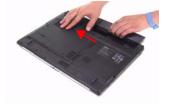

Chapter 3 63

# Removing the TV Tuner, Heatsink Module, CPU, and HDD Module

#### Remove the Heatsink Cover

- 1. Release the six screws securing the heatsink cover. (The six screws are attached to the heatsink cover)
- 2. Lift the heatsink cover up and remove it.

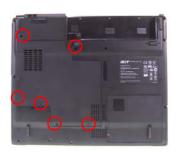

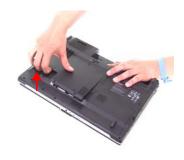

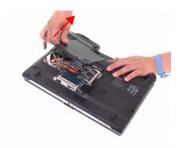

#### Remove the TV Tuner Card(for selected models)

- 1. Disconnect the TV tuner cable and antenna from the TV tuner card.
- 2. Press the left and right latch to release the TV tuner card.

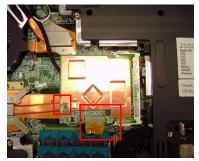

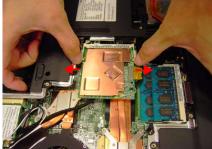

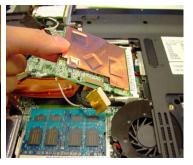

3. Disconnect the TV tuner cable and antenna from the TV board.

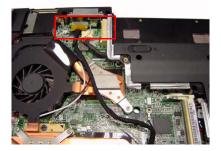

#### Remove the Heatsink Module

- 1. Disconnect the main fan cable from the mainboard.
- 2. Remove the seven screws securing the heatsink module.

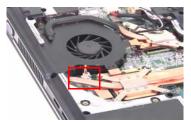

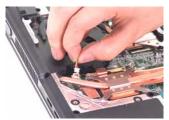

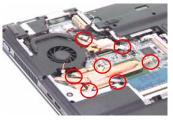

3. Remove the heatsink module from the main unit.

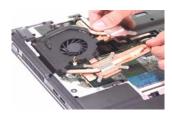

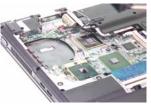

#### Removing the HDD Module

- 1. Release the two screws securing the HDD cover. (One screw is attached to the HDD cover)
- 2. Remove the HDD cover.

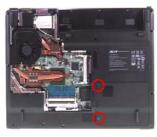

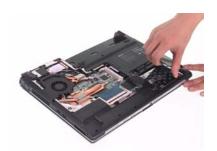

- 3. Remove the screw securing the HDD.
- 4. Holding the mylar and pull the HDD module out of the main unit.

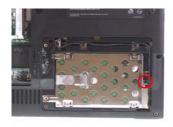

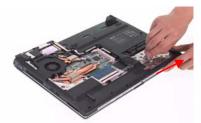

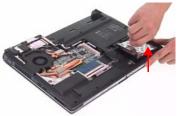

### Removing the CPU

- 1. Use a flat screw driver and turn the screwdriver counterclockwise to unlock the CPU.
- 2. Remove the CPU from the mainboard.

Chapter 3 65

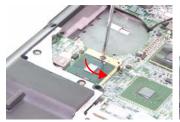

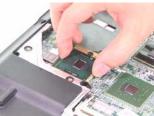

## Removing the Memory and Wireless Card

#### Remove the Memory

- 1. Press the latch on left and right side to pop out the memory and remove it.
- 2. Remove the other memory.

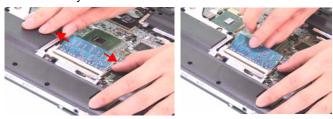

## Removing the Wireless Card

1. Disconnect the wireless antenna from the wireless card.

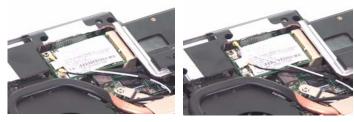

- 2. Remove the two screws securing the wireless card.
- 3. Remove the wireless card from the mainboard.

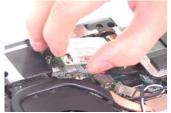

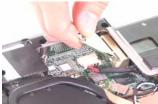

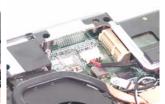

## Removing the Bluetooth Module

- **1.** Remove the screw securing the Bluetooth module.
- 2. Remove the Bluetooth connector from the mainboard.

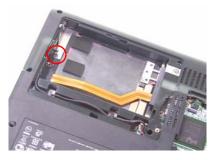

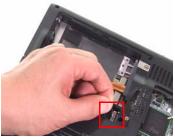

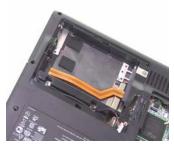

3. Remove the Bluetooth cable from the Bluetooth wire groove.

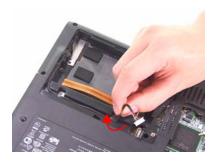

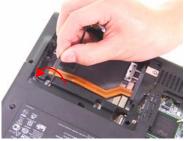

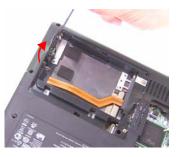

4. Remove the Bluetooth module from the main unit.

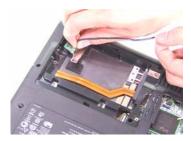

- 5. Remove the two screws securing the Bluetooth bracket.
- 6. Remove the Bluetooth module from the Bluetooth bracket.
- 7. Disconnect the Bluetooth cable from the Bluetooth module.

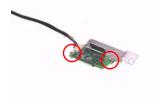

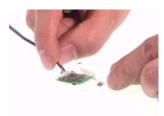

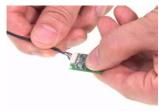

## Disassembling the Main Unit into Upper Case and Lower Case

1. Disconnect the power cable from the mainboard.

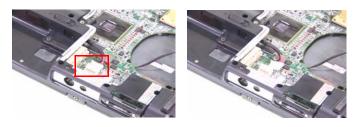

- 1. Remove the three screws securing the middle cover on the rear panel.
- 2. Open the notebook.

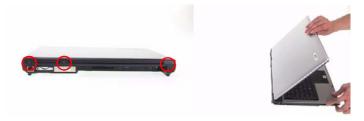

3. Release the clasp of middle cover and remove the middle cover from the main unit.

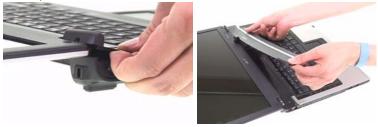

- **4.** Remove the two screws securing the keyboard.
- 5. Turn the keyboard over.

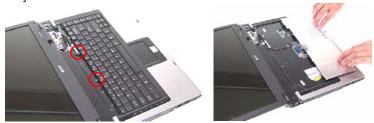

**6.** Unlatch the keyboard FFC latch and remove the keyboard from the main unit.

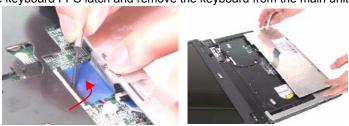

7. Disconnect the LCD cable from the mainboard as shown.

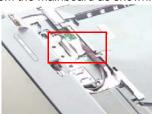

- **8.** Remove the two screws on left and right hinges.
- 9. Remove the LCD module from the main unit and be careful to pull the antenna out.

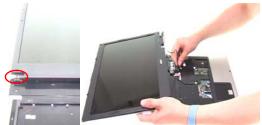

- 10. Remove the screw securing the ODD module.
- 11. Push the ODD module out of the main unit.

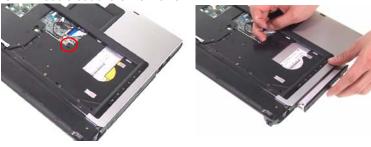

- **12.** Remove the five screws securing the upper case.
- 13. Remove the 22 screws securing the lower case.

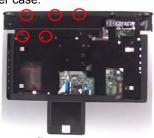

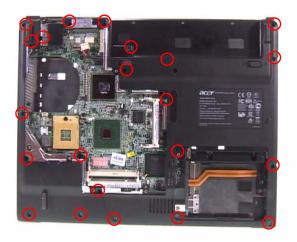

- 14. Disconnect the LID switch cable from the mainboard.
- **15.** Disconnect the audio DJ cable from the mainboard. (Aspire series only)
- 16. Disconnect the MDC cables.

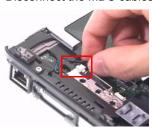

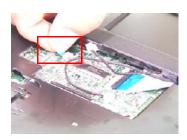

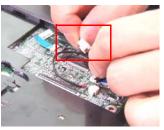

- 17. Disconnect the MIC wire cable from the mainboard.
- **18.** Unlatch the touchpad board FFC and disconnect the touchpad board FFC from the mainboard.

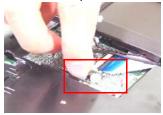

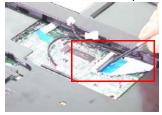

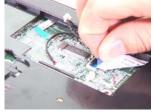

**19.** Lift up the upper case to separate the upper and lower case.

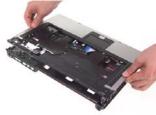

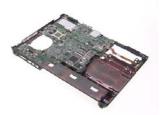

## Remove the Touchpad Board

 Remove the four screw securing the touchpad board and disconnect the touchpad FFC from touchpad board.

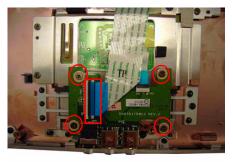

2. Remove the touchpad board from the upper case.

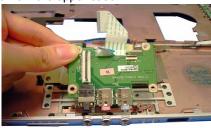

### Remove the Second Fan(for selected model)

1. Disconnect the second fan cable from the mainboard.

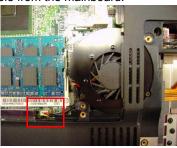

**2.** After removing the mainboard, remove the two screws securing the second fan.

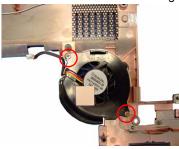

3. Remove the second fan from the lower case.

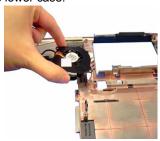

## Remove the Mainboard

1. Disconnect the speaker cable from the mainboard.

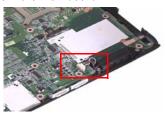

2. Remove the screw securing the MDC board.

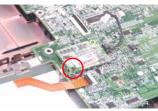

3. Remove the MDC board from the mainboard.

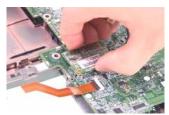

4. Disconnec the MDC cable from the MDC board.

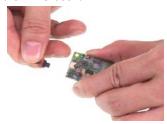

- 5. Unlatch the latch and disconnect the USB FFC from the mainboard.
- 6. Remove the screw securing the USB module.

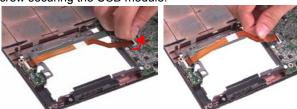

7. Remove the screw securing the USB module.

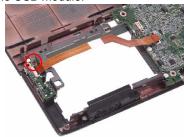

8. Remove the USB module from the lower case.

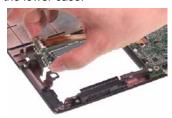

9. Unlatch the latch and disconnect the USB FFC from the USB module.

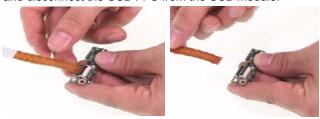

10. Remove the PCMCIA dummy card from the lower case.

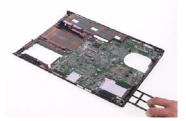

11. Remove the mainboard from the lower case.

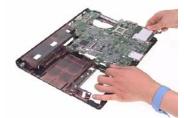

12. This completes the main unit disassembly.

**NOTE:** For models with CIR board and DVI-D port, please refer to following steps.

1. Use hex screw driver to release the two screw on the rear panel.

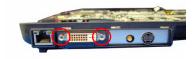

2. Release the screw securing the CIR board and remove the mainboard from the lower case.

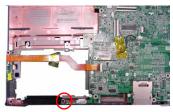

3. Disconnect the CIR cable from the CIR board to separate the CIR board and mainboard.

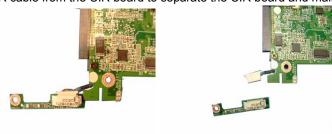

4. Remove the two screws securing the TV board.

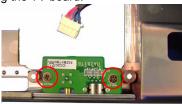

**5.** Remove the TV board from the lower case.

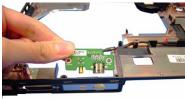

6. This completes the main unit disassembly.

## Disassembling the LCD Module

- 1. Remove the four screw caps from the LCD module.
- 2. Remove the four screw securing the LCD bezel.

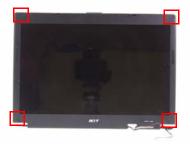

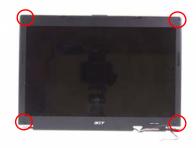

NOTE: For LCD module with CCD, please refer to following steps.

- 1. Remove the six screw caps for the LCD module.
- 2. Remove the six screws securing the LCD module.

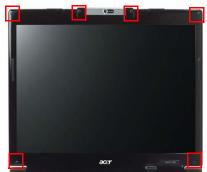

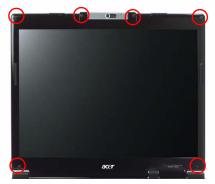

3. Remove the LCD bezel.

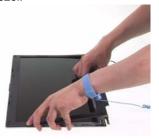

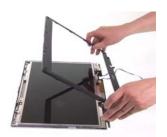

4. Remove the 13 screws securing the LCD panel.

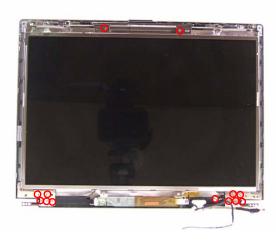

**5.** For LCD with CCD, remove the 11 screws securing the LCD panel.

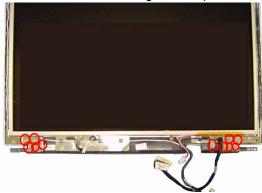

- **6.** Lift up the inverter board.
- **7.** Disconnect the inverter cables from the inverter board and remove the inverter board.

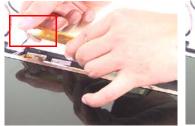

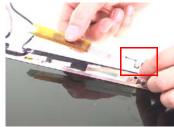

8. Remove the LCD panel from the LCD cover.

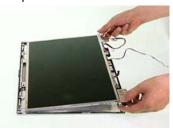

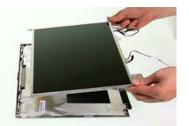

- 9. Remove the two screws securing the left LCD brackets.
- 10. Remove the left LCD bracket from the LCD panel.

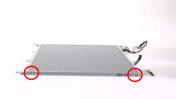

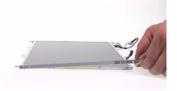

- **11.** Remove the two screws securing the right LCD bracket.
- 12. Remove the right LCD bracket from the LCD panel.

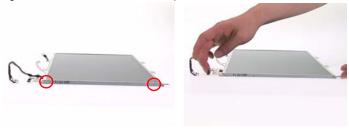

13. Remove the tape on the LCD cable.

14. Disconnect the LCD cable and remove the LCD cable from the LCD panel.

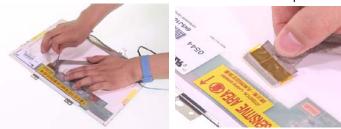

15. This completes the LCD module disassembly.

#### Remove the CCD module

1. Remove the five screws securing the CCD brackets and remove the CCD brackets

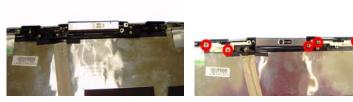

2. Lift the CCD plastic bracket up.

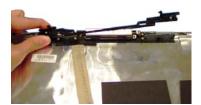

3. Remove the CCD module.

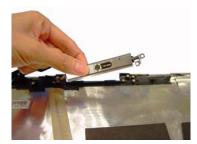

4. Be careful that the CCD cable is combined with the antenna.

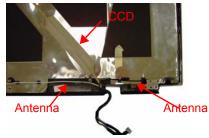

## Reassembling the LCD Module

- 1. Connect the LCD cable to the LCD panel.
- 2. Place the tape on the LCD cable.

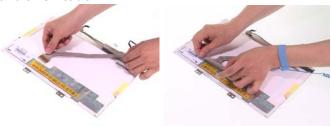

- 3. Place the right LCD bracket back to the LCD panel
- 4. Secure the right LCD bracket with the two screws.

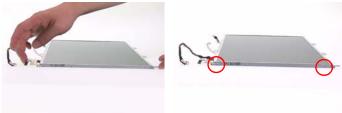

- 5. Place the left LCD bracket back to the LCD panel
- 6. Secure the left LCD bracket with the two screws.

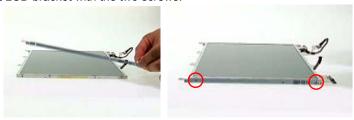

- 7. Place the LCD panel back to the LCD cover.
- 8. Place the inverter board back to the LCD module and connect the inverter cables to the inverter board.

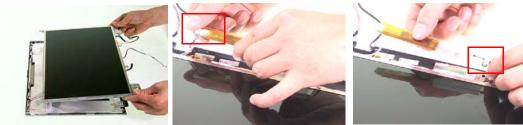

9. Secure the LCD panel with the 13 screws.

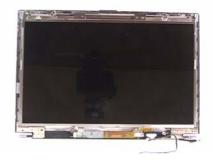

**10.** Place the LCD bezel back to the LCD module. Push each side of the bezel to make it clip to the LCD cover well.

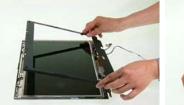

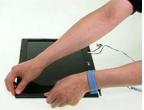

- 11. Secure the LCD bezel with four screws.
- 12. Place the four screw caps back.

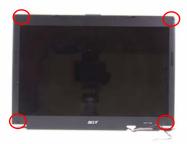

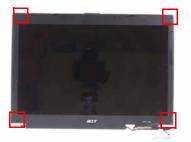

13. This completes the LCD module reassembly.

# HDD disassembly & Reassembly

1. Remove the four screws securing the HDD bracket.

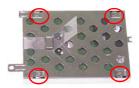

2. Remove the HDD bracket from the HDD.

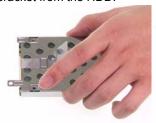

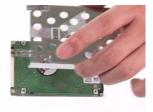

3. Place the HDD bracket back to the HDD.

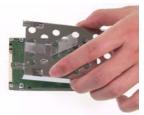

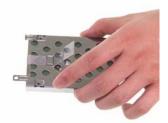

4. Secure the HDD with the four screws.

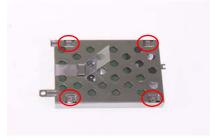

**5.** This completes HDD module disassembly and reassembly.

# ODD disassembly & Reassembly

1. Remove the four screws securing the ODD module.

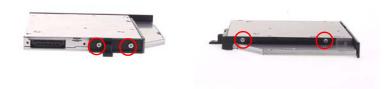

2. Remove the ODD bracket from the ODD.

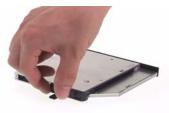

3. Place the ODD bracket back to the ODD.

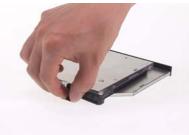

4. Secure the ODD with the four screw.

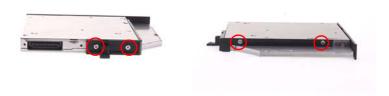

**5.** This completes ODD module disassembly and reassembly.

## Main Unit Reassembly

#### Reassembling the Mainboard, Uppercase, and Lowercase

1. Place the mainboard back to the lower case.

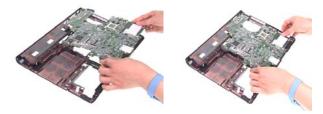

2. Insert the PCMCIA dummy card back to the lower case.

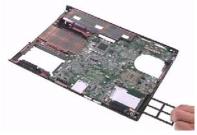

- 3. Connect the USB FFC to the USB module and latch it well.
- 4. Place the USB module back to the lower case.

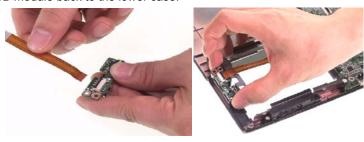

- 5. Secure the USB module with one screw.
- 6. Connect the USB FFC to the mainboard and latch it well.

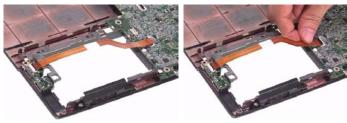

- 7. Connect the MDC cable to the MDC board.
- 8. Place the MDC board back to the mainboard.

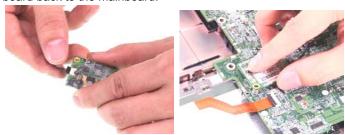

9. Secure the MDC board with one screw.

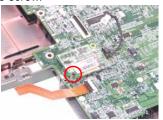

10. Connect the speaker cable to the mainboard.

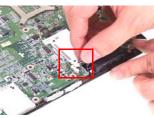

- **11.** Aim the location of Bluetooth and wireless launch button.
- 12. Place the upper case back to the lower case.

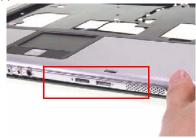

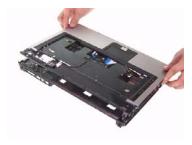

13. Connect the touchpad board FFC to the mainboard and latch it well.

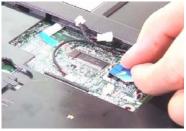

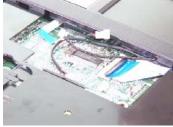

14. Connect the MIC wire cable to the mainboard.

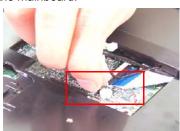

15. Reconnect the MDC cables as shown.

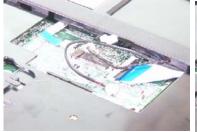

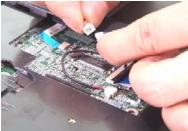

- 16. Connect the Audio DJ FFC to the mainboard.
- 17. Connect the LID switch cable back to the mainboard.

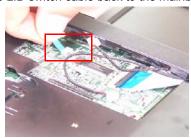

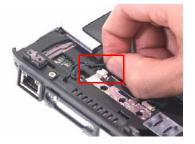

18. Secure the lower case with 22 screws.

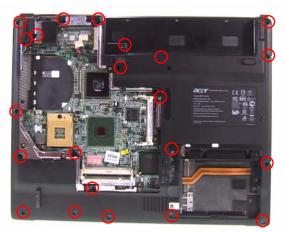

19. Secure the upper case with 5 screws.

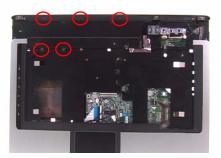

## Reassembling the ODD

1. Place the ODD module back to the main unit.

2. Secure the ODD module with one screw.

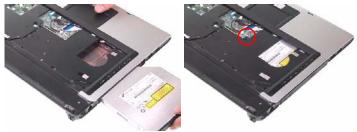

### Reassembling the LCD Module to Main Unit

- 1. Place the LCD module back to the main unit.
- 2. Put the antenna through the hole.

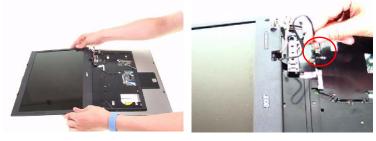

3. Secure the LCD module with two screws on left and right hinges.

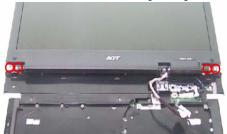

4. Connect the LCD cable to the mainboard.

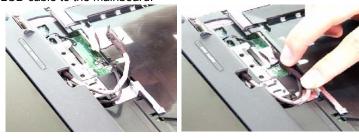

- 5. Place the keyboard back to the main unit.
- 6. Connect the keyboard FFC to the mainboard and latch it well.

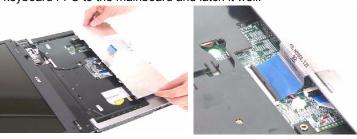

7. Turn the keyboard over.

8. Secure the keyboard with two screws.

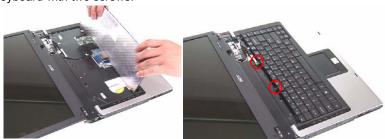

- 9. Place the middle cover back to the main unit.
- 10. Close the notebook.

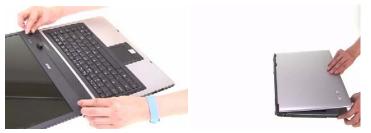

**11.** Secure the middle cover with three screws on the rear panel.

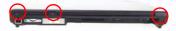

**12.** Connect the power cable to the mainboard.

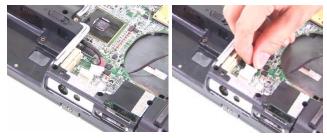

## Reassembling the Bluetooth Module

- 1. Connect the Bluetooth cable to the Bluetooth module.
- 2. Place the Bluetooth module to the Bluetooth bracket.

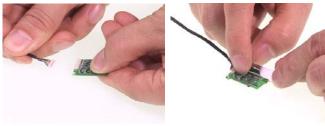

3. Secure the Bluetooth bracket with the two screws.

4. Place the Bluetooth module back to the main unit.

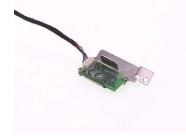

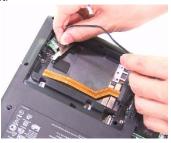

- 5. Secure the Bluetooth module with one screw.
- 6. Connect the Bluetooth cable to the mainboard.

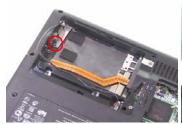

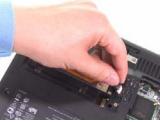

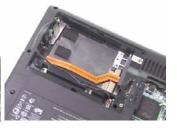

7. Place the Bluetooth cable in the wire groove.

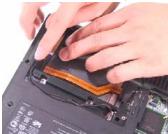

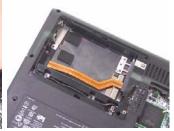

## Reassembling the CPU

- 1. Aim the pin position on the CPU socket, then place the CPU back to the socket.
- 2. Use a flat screw driver and turn the screwdriver clockwise to lock the CPU.

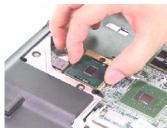

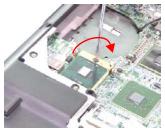

## **Reassembling the Memory**

1. Place the DDR memory back to the mainboard as shown and press it down to latch it.

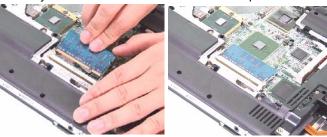

## Reassembling the Heatsink module

- 1. Place the heatsink module back to the main unit.
- 2. Secure the heatsink module with the seven screws.

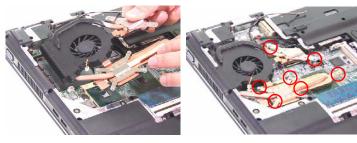

3. Connect the main fan cable to the mainboard.

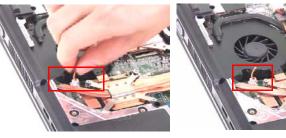

## Reassembling the Wireless Card

- 1. Place the wireless card back to the mainboard as shown.
- 2. Secure the wireless card with two screws.

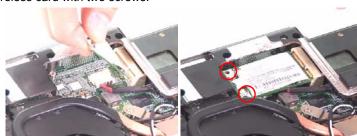

3. Connect the wireless antenna to the wireless card.

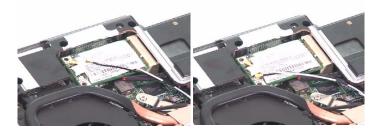

### Reassembling the HDD

- 1. Place the HDD back to the main unit.
- 2. Secure the HDD with one screw.

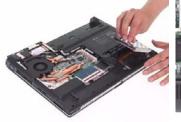

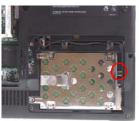

- 3. Place the HDD cover back to the main unit.
- 4. Secure the HDD cover with the two screws.

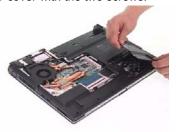

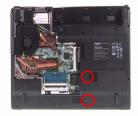

## Reassembling the heatsink cover & Battery

1. Aim the three hooks to the holes on the rear panel and place the heatsink cover back to the lower case.

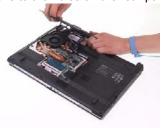

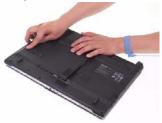

2. Secure the heatsink cover with six screws.

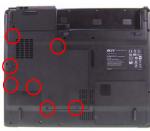

3. Place the battery back.

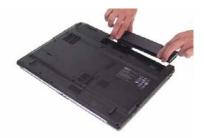

4. This completes the main unit reassembly.

## **Troubleshooting**

Use the following procedure as a guide for computer problems.

**NOTE:** The diagnostic tests are intended to test this model. Non-Acer products, prototype cards, or modified options can give false errors and invalid system responses.

- 1. Duplicate symptom and obtain the failing symptoms in as much detail as possible.
- 2. Distinguish symptom. Verify the symptoms by attempting to re-create the failure by running the diagnostic test or by repeating the same operation.
- 3. Disassemble and assemble the unit without any power sources.
- **4.** If any problem occurs, you can perform visual inspection before you fellow this chapter's instructions. You can check the following:
  - power cords are properly connected and secured;
  - there are no obvious shorts or opens;
  - there are no obviously burned or heated components;
  - all components appear normal.
- **5.** Use the following table with the verified symptom to determine which page to go to.

| Symptoms (Verified)                                             | Go To                                                                                             |
|-----------------------------------------------------------------|---------------------------------------------------------------------------------------------------|
| Power failure. (The power indicator does not go on or stay on.) | "Power System Check" on page 95.                                                                  |
| POST does not complete. No beep or error codes are indicated.   | "Power-On Self-Test (POST) Error Message" on<br>page 97<br>"Undetermined Problems" on page 109    |
| POST detects an error and displayed messages on screen.         | "Error Message List" on page 98                                                                   |
| Other symptoms (i.e. LCD display problems or others).           | "Power-On Self-Test (POST) Error Message" on page 97                                              |
| Symptoms cannot be re-created (intermittent problems).          | Use the customer-reported symptoms and go to "Power-On Self-Test (POST) Error Message" on page 97 |
|                                                                 | "Intermittent Problems" on page 108 "Undetermined Problems" on page 109                           |

Chapter 4 93

## System Check Procedures

#### External Diskette Drive Check

If an error occurs with the internal diskette drive, reconnect the diskette connector on the system board.

If the error still remains:

- 1. Reconnect the external diskette drive/DVD-ROM module.
- 2. Replace the external diskette drive/CD-ROM module.
- 3. Replace the main board.

#### External CD-ROM Drive Check

Do the following to isolate the problem to a controller, drive, or CD-ROM. Make sure that the CD-ROM does not have any label attached to it. The label can cause damage to the drive or can cause the drive to fail.

Do the following to select the test device:

- 1. Boot from the diagnostics diskette and start the diagnostics program.
- See if CD-ROM Test is passed when the program runs to CD-ROM Test.
- 3. Follow the instructions in the message window.

If an error occurs, reconnect the connector on the System board. If the error still remains:

- 1. Reconnect the external diskette drive/CD-ROM module.
- 2. Replace the external diskette drive/CD-ROM module.
- 3. Replace the main board.

#### Keyboard or Auxiliary Input Device Check

Remove the external keyboard if the internal keyboard is to be tested.

If the internal keyboard does not work or an unexpected character appears, make sure that the flexible cable extending from the keyboard is correctly seated in the connector on the system board.

If the keyboard cable connection is correct, run the Keyboard Test.

If the tests detect a keyboard problem, do the following one at a time to correct the problem. Do not replace a non-defective FRU:

- 1. Reconnect the keyboard cables.
- 2. Replace the keyboard.
- 3. Replace the main board.

The following auxiliary input devices are supported by this computer:

- Numeric keypad
- External keyboard

If any of these devices do not work, reconnect the cable connector and repeat the failing operation.

### Memory check

Memory errors might stop system operations, show error messages on the screen, or hang the system.

- Boot from the diagnostics diskette and start the doagmpstotics program (please refer to main board.
- 2. Go to the diagnostic memory in the test items.
- 3. Press F2 in the test items.
- **4.** Follow the instructions in the message window.

NOTE: Make sure that the DIMM is fully installed into the connector. A loose connection can cause an error.

#### **Power System Check**

To verify the symptom of the problem, power on the computer using each of the following power sources:

- 1. Remove the battery pack.
- 2. Connect the power adapter and check that power is supplied.
- **3.** Disconnect the power adapter and install the charged battery pack; then check that power is supplied by the battery pack.

If you suspect a power problem, see the appropriate power supply check in the following list:

☐ "Check the Battery Pack" on page 96

Chapter 4 95

#### Check the Battery Pack

To check the battery pack, do the following:

From Software:

- 1. Check out the Power Management in control Panel
- In Power Meter, confirm that if the parameters shown in the screen for Current Power Source and Total Battery Power Remaining are correct.
- 3. Repeat the steps 1 and 2, for both battery and adapter.
- 4. This helps you identify first the problem is on recharging or discharging.

#### From Hardware:

- 1. Power off the computer.
- 2. Remove the battery pack and measure the voltage between battery terminals 1(+) and 6(ground). See the following figure
- 3. If the voltage is still less than 7.5 Vdc after recharging, replace the battery.

To check the battery charge operation, use a discharged battery pack or a battery pack that has less than 50% of the total power remaining when installed in the computer.

If the battery status indicator does not light up, remove the battery pack and let it return to room temperature. Re-install the battery pack.

If the charge indicator still does not light up, replace the battery pack. If the charge indicator still does not light up, replace the DC/DC charger board.

#### Touchpad check

If the touchpad doesn't work, do the following actions one at a time to correct the problem. Do not replace a non-defective FRU:

- 1. After rebooting, run Tracking Pad PS2 Mode Driver. For example, run Syn touch driver.
- 2. Run utility with the PS/2 mouse function and check if the mouse is working.
- 3. If the PS/2 mouse does not work, then check if the main board to switch board FPC is connected O.K.
- **4.** If the main board to switch board FPC is connected well, then check if the FCC on touch pad PCB connects properly.
- 5. If the FFC on touch pad PCB connects properly, then check if LS851 JP1 Pin6=5V are pulese. If yes, then replace switch board. If no, then go to next step.
- Replace touch pad PCB.
- 7. If the touch pad still does not work, then replace FPC on Track Pad PCB.

After you use the touchpad, the pointer drifts on the screen for a short time. This self-acting pointer movement can occur when a slight, steady pressure is applied to the touchpad pointer. This symptom is not a hardware problem. No service actions are necessary if the pointer movement stops in a short period of time.

## Power-On Self-Test (POST) Error Message

The POST error message index lists the error message and their possible causes. The most likely cause is listed first.

**NOTE:** Perform the FRU replacement or actions in the sequence shown in FRU/Action column, if the FRU replacement does not solve the problem, put the original part back in the computer. Do not replace a non-defective FRU.

This index can also help you determine the next possible FRU to be replaced when servicing a computer.

If the symptom is not listed, see "Undetermined Problems" on page 109.

The following lists the error messages that the BIOS displays on the screen and the error symptoms classified by function.

**NOTE:** Most of the error messages occur during POST. Some of them display information about a hardware device, e.g., the amount of memory installed. Others may indicate a problem with a device, such as the way it has been configured.

**NOTE:** If the system fails after you make changes in the BIOS Setup Utility menus, reset the computer, enter Setup and install Setup defaults or correct the error.

Chapter 4 97

# Index of Error Messages

#### **Error Message List**

| Error Messages                                        | FRU/Action in Sequence                                                                                             |  |
|-------------------------------------------------------|----------------------------------------------------------------------------------------------------|--|
| Struck Key                                            | See "Keyboard or Auxiliary Input Device Check" on page 94                                                          |  |
| System CMOS checksum bad - Default configuration used | RTC battery Run BIOS Setup Utility to reconfigure system, then reboot system.                                      |  |
| Real time clock error                                 | RTC battery Run BIOS Setup Utility to reconfigure system time, then reboot system. Main board                      |  |
| Previous boot incomplete - Default configuration used | "Load Default Settings" in BIOS Setup Utility. RTC battery Main baord                                              |  |
| Invalid System Configuration Data                     | "Load Default Settings" in BIOS Setup Utility.<br>Main board                                                       |  |
| Operating system not found                            | Enter Setup and see if fixed disk and drive A are properly identified.  Dikette drive  Hard disk drive  Main board |  |

#### **Error Message List**

| No beep Error Messages                            | FRU/Action in Sequence                                                             |
|---------------------------------------------------|------------------------------------------------------------------------------------|
| Power-on indicator turns off and LCD is blank.    | Power source (battery pack and power adapter.) See "Power System Check" on page 95 |
|                                                   | Ensure every connector is connected tightly and correctly.                         |
|                                                   | Reconnect the DIMM.                                                                |
|                                                   | Main board.                                                                        |
| Power-on indicator turns on and LCD is blank.     | Power source (battery pack and power adapter.) See "Power System Check" on page 95 |
|                                                   | Reconnect the LCD connector                                                        |
|                                                   | Hard disk drive                                                                    |
|                                                   | LCD cable                                                                          |
|                                                   | LCD inverter                                                                       |
|                                                   | LCD                                                                                |
|                                                   | Main board                                                                         |
| Power-on indicator turns on and LCD is blank.     | Reconnect the LCD connectors.                                                      |
| But you can see POST on an external CRT.          | LCD cable                                                                          |
|                                                   | LCD inverter                                                                       |
|                                                   | LCD                                                                                |
|                                                   | Main board                                                                         |
| Power-on indicator turns on and a blinking cursor | Ensure every connector is connected tightly and correctly.                         |
| shown on LCD during POST.                         | Main board                                                                         |

Chapter 4 99

# Phoenix BIOS Beep Codes

| Code | Beeps   | POST Routine Description                                |
|------|---------|---------------------------------------------------------|
| 02h  |         | Verify Real Mode                                        |
| 03h  |         | Disable Non-Maskable Interrupt (NMI)                    |
| 04h  |         | Get CPU type                                            |
| 06h  |         | Initialize system hardware                              |
| 07h  |         | Disable shadow and execute code from the ROM.           |
| 08h  |         | Initialize chipset with initial POST values             |
| 09h  |         | Set IN POST flag                                        |
| 0Ah  |         | Initialize CPU registers                                |
| 0Bh  |         | Enable CPU cache                                        |
| 0Ch  |         | Initialize caches to initial POST values                |
| 0Eh  |         | Initialize I/O component                                |
| 0Fh  |         | Initialize the local bus IDE                            |
| 10h  |         | Initialize Power Management                             |
| 11h  |         | Load alternate registers with initial POST values       |
| 12h  |         | Restore CPU control word during warm boot               |
| 13h  |         | Initialize PCI Bus Mastering devices                    |
| 14h  |         | Initialize keyboard controller                          |
| 16h  | 1-2-2-3 | BIOS ROM checksum                                       |
| 17h  |         | Initialize cache before memory autosize                 |
| 18h  |         | 8254 timer initialization                               |
| 1Ah  |         | 8237 DMA controller initialization                      |
| 1Ch  |         | Reset Programmable Interrupt Controller                 |
| 20h  | 1-3-1-1 | Test DRAM refresh                                       |
| 22h  | 1-3-1-3 | Test 8742 Keyboard Controller                           |
| 24h  |         | Set ES segment register to 4 GB                         |
| 28h  |         | Autosize DRAM                                           |
| 29h  |         | Initialize POST Memory Manager                          |
| 2Ah  |         | Clear 215 KB base RAM                                   |
| 2Ch  | 1-3-4-1 | RAM failure on address line xxxx                        |
| 2Eh  | 1-3-4-3 | RAM failure on data bits xxxx of low byte of memory bus |
| 2Fh  |         | Enable cache before system BIOS shadow                  |
| 32h  |         | Test CPU bus-clock frequency                            |
| 33h  |         | Initialize Phoenix Dispatch Manager                     |
| 36h  |         | Warm start shut down                                    |
| 38h  |         | Shadow system BIOS ROM                                  |
| 3Ah  |         | Autosize cache                                          |
| 3Ch  |         | Advanced configuration of chipset registers             |
| 3Dh  |         | Load alternate registers with CMOS values               |
| 41h  |         | Initialize extended memory for RomPilot.                |
| 42h  |         | Initialize interrupt vectors                            |
| 45h  |         | POST device initialization                              |
| 46h  | 2-1-2-3 | Check ROM copyright notice                              |

| Code | Beeps   | POST Routine Description                              |
|------|---------|-------------------------------------------------------|
| 47h  |         | Initialize I20 support                                |
| 48h  |         | Check video configuration against CMOS                |
| 49h  |         | Initialize PCI bus and devices                        |
| 4Ah  |         | Initialize all video adapters in system               |
| 4Bh  |         | QuietBoot start (optional)                            |
| 4Ch  |         | Shadow video BIOS ROM                                 |
| 4Eh  |         | Display BIOS copyright notice                         |
| 50h  |         | Display CPU type and speed                            |
| 51h  |         | Initialize EISA board                                 |
| 52h  |         | Test keyboard                                         |
| 54h  |         | Set key click if enabled                              |
| 55h  |         | Enable USB devices                                    |
| 58h  | 2-2-3-1 | Test for unexpected interrupts                        |
| 59h  |         | Initialize POST display service                       |
| 5Ah  |         | Display prompt "Press F2 to enter SETUP"              |
| 5Bh  |         | Disable CPU cache                                     |
| 5Ch  |         | Test RAM between 512 and 640 KB                       |
| 60h  |         | Test extended memory                                  |
| 62h  |         | Test extended memory address lines                    |
| 64h  |         | Jump to User Patch1                                   |
| 66h  |         | Configure advanced cache registers                    |
| 67h  |         | Initialize Multi Processor APIC                       |
| 68h  |         | Enable external and CPU caches                        |
| 69h  |         | Setup System Management Mode (SMM) area               |
| 6Ah  |         | Display external L2 cache size                        |
| 6Bh  |         | Load custom defaults (optional)                       |
| 6Ch  |         | Display shadow-area message                           |
| 6Eh  |         | Display possible high address for UMB recovery        |
| 70h  |         | Display error messages                                |
| 72h  |         | Check for configuration errors                        |
| 76h  |         | Check for keyboard errors                             |
| 7Ch  |         | Set up hardware interrupt vectors                     |
| 7Eh  |         | Initialize coprocessor if present                     |
| 80h  |         | Disable onboard Super I/O ports and IRQs              |
| 81h  |         | Late POST device initialization                       |
| 82h  |         | Detect and install external RS232 ports               |
| 83h  |         | Configure non-MCD IDE controllers                     |
| 84h  |         | Detect and install external parallel ports            |
| 85h  |         | Initialize PC-compatible PnP ISA devices              |
| 86h  |         | Re-initialize onboard I/O ports                       |
| 87h  |         | Configure Motherboard Configurable Devices (optional) |
| 88h  |         | Initialize BIOS Data Area                             |
| 89h  |         | Enable Non-Maskable Interrupts (NMIs)                 |
| 8Ah  |         | Initialize Extended BIOS Data Area                    |
|      |         |                                                       |

Chapter 4 101

| Code | Beeps | POST Routine Description                                               |
|------|-------|------------------------------------------------------------------------|
| 8Bh  | -     | Test and initialize PS/2 mouse                                         |
| 8Ch  |       | Initialize floppy controller                                           |
| 8Fh  |       | Determine number of ATA drives (optional)                              |
| 90h  |       | Initialize hard-disk controllers                                       |
| 91h  |       | Initialize local-bus hard-disk controllers                             |
| 92h  |       | Jump to UserPatch2                                                     |
| 93h  |       | Build MPTABLE for multi-processor boards                               |
| 95h  |       | Install CD ROM for boot                                                |
| 96h  |       | Clear huge ES segment register                                         |
| 97h  |       | Fixup Multi Processor table                                            |
| 98h  | 1-2   | Search for option ROMs. One long, two short beeps on checksum failure. |
| 99h  |       | Check for SMART drive (optional)                                       |
| 9Ah  |       | Shadow option ROMs                                                     |
| 9Ch  |       | Set up Power Management                                                |
| 9Dh  |       | Initialize security engine (optional)                                  |
| 9Eh  |       | Enable hardware interrupts                                             |
| 9Fh  |       | Determine number of ATA and SCSI drives                                |
| A0h  |       | Set time of day                                                        |
| A2h  |       | Check key lock                                                         |
| A4h  |       | Initialize Typematic rate                                              |
| A8h  |       | Erase F2 prompt                                                        |
| AAh  |       | Scan for F2 key stroke                                                 |
| ACh  |       | Enter SETUP                                                            |
| AEh  |       | Clear Boot flag                                                        |
| B0h  |       | Check for errors                                                       |
| B1h  |       | Inform RomPilot about the end of POST.                                 |
| B2h  |       | POST done- prepare to boot operating system                            |
| B4h  | 1     | One short beep before boot                                             |
| B5h  |       | Terminate QuietBoot (optional)                                         |
| B6h  |       | Check password (optional)                                              |
| B7h  |       | Initialize ACPI BIOS                                                   |
| B9h  |       | Prepare Boot                                                           |
| BAh  |       | Initialize SMBIOS                                                      |
| BBh  |       | Initialize PnP Option ROMs                                             |
| BCh  |       | Clear parity checkers                                                  |
| BDh  |       | Display MultiBoot menu                                                 |
| BEh  |       | Clear screen (optional)                                                |
| BFh  |       | Check virus and backup reminders                                       |
| C0h  |       | Try to boot with INT 19                                                |
| C1h  |       | Initialize POST Error Manager (PEM)                                    |
| C2h  |       | Initialize error logging                                               |
| C3h  |       | Initialize error display function                                      |
| C4h  |       | Initialize system error handler                                        |
| C5h  |       | PnPnd dual CMOS (optional)                                             |
| C6h  |       | Initialize notebook docking (optional)                                 |

| Code | Beeps                            | POST Routine Description                                                                   |
|------|----------------------------------|--------------------------------------------------------------------------------------------|
| C7h  |                                  | Initialize notebook docking late                                                           |
| C8h  |                                  | Force check (optional)                                                                     |
| C9h  |                                  | Extended checksum (optional)                                                               |
| CAh  |                                  | Redirect Int 15h to enable remote keyboard                                                 |
| CBh  |                                  | Redirect Int 13h to Memory Technologies Devices such as ROM, RAM, PCMCIA, and serial disk. |
| CCh  |                                  | Redirect Int 10h to enable remote serial video                                             |
| CDh  |                                  | Re-map I/O and memory for PCMCIA                                                           |
| CEh  |                                  | Initialize digitizer and display message.                                                  |
| D2h  |                                  | Unknown interrupt                                                                          |
|      | The following are for boot block | k in Flash ROM                                                                             |
| E0h  |                                  | Initialize the chipset                                                                     |
| E1h  |                                  | Initialize the bridge                                                                      |
| E2h  |                                  | Initialize the CPU                                                                         |
| E3h  |                                  | Initialize the system timer                                                                |
| E4h  |                                  | Initialize system I/O                                                                      |
| E5h  |                                  | Check force recovery boot                                                                  |
| E6h  |                                  | Checksum BIOS ROM                                                                          |
| E7h  |                                  | Go to BIOS                                                                                 |
| E8h  |                                  | Set Huge Segment                                                                           |
| E9h  |                                  | Initialize Multi Processor                                                                 |
| EAh  |                                  | Initialize OEM special code                                                                |
| EBh  |                                  | Initialize PIC and DMA                                                                     |
| ECh  |                                  | Initialize Memory type                                                                     |
| EDh  |                                  | Initialize Memory size                                                                     |
| EEh  |                                  | Shadow Boot Block                                                                          |
| EFh  |                                  | System memory test                                                                         |
| F0h  |                                  | Initialize interrupt vectors                                                               |
| F1h  |                                  | Initialize Run Time Clock                                                                  |
| F2h  |                                  | Initialize video                                                                           |
| F3h  |                                  | Initialize System Management Mode                                                          |
| F4h  | 1                                | Output one beep                                                                            |
| F5h  |                                  | Clear Huge Segment                                                                         |
| F6h  |                                  | Boot to Mini DOS                                                                           |
| F7h  |                                  | Boot to Full DOS                                                                           |

Chapter 4 103

### $Index\ of\ Symptom-to-FRU\ Error\ Message$

#### **LCD-Related Symptoms**

| Symptom / Error                                       | Action in Sequence                                                                                                    |
|-------------------------------------------------------|----------------------------------------------------------------------------------------------------|
| LCD backlight doesn't work                            | First, plug a monitor to CRT port. Next, enter BIOS utility to running "Load Default Settings" then reboot the system. |
|                                                       | Reconnect the LCD connectors.                                                                                          |
|                                                       | Keyboard (if the brightness function key doesn't work).                                                                |
|                                                       | LCD cable                                                                                                    |
|                                                       | LCD inverter                                                                                                    |
|                                                       | LCD                                                                                                    |
|                                                       | Main board                                                                                                    |
| LCD is too dark                                       | Enter BIOS Utility to execute "Load Setup Default Settings", then                                                      |
| LCD brightness cannot be adjusted                     | reboot system.                                                                                                    |
|                                                       | Reconnect the LCD connectors.                                                                                          |
|                                                       | Keyboard (if the brightness function key doesn't work).                                                                |
|                                                       | LCD cable                                                                                                    |
|                                                       | LCD inverter                                                                                                    |
|                                                       | LCD                                                                                                    |
|                                                       | Main board                                                                                                    |
| Unreadable LCD screen                                 | Reconnect the LCD cable                                                                                                |
| Missing pels in characters                            | LCD cable                                                                                                    |
| Abnormal screen                                       | LCD                                                                                                    |
| Wrong color displayed                                 | Main board                                                                                                    |
| LCD has extra horizontal or vertical lines displayed. |                                                                                                    |

#### **Indicator-Related Symptoms**

| Symptom / Error                                                    | Action in Sequence |
|--------------------------------------------------------------------|--------------------|
| Indicator incorrectly remains off or on, but system runs correctly | Main board         |
| HDD/CD-ROM active indicators cannot work                           | HDD/CD-ROM drive   |
|                                                                    | Device driver      |
|                                                                    | Main board         |

#### **Power-Related Symptoms**

| Symptom / Error                   | Action in Sequence                                                                                                    |
|-----------------------------------|----------------------------------------------------------------------------------------------------|
| Power shuts down during operation | Power source (battery pack and power adapter). See "Power System Check" on page 95.                                                                                    |
|                                   | Battery pack                                                                                                    |
|                                   | AC adapter                                                                                                    |
|                                   | See if the thermal module is overheat (Heat sink or fan).                                                                                                    |
|                                   | Main board                                                                                                    |
| The system cannot power-on.       | Power source (battery pack and power adapter). See "Power System Check" on page 95.                                                                                    |
|                                   | Battery pack                                                                                                    |
|                                   | Power adapter                                                                                                    |
|                                   | CPU                                                                                                    |
|                                   | Main board                                                                                                    |
| The system cannot power-off.      | In Windows XP operating system, hold and press the power switch for more than 4 seconds. If the system can power off, then the main board is OK. Verify OS in the HDD. |
|                                   | Main board                                                                                                    |

#### Power-Related Symptoms

| Symptom / Error                        | Action in Sequence                       |
|----------------------------------------|------------------------------------------|
| Battery can't be charged or discharged | See "Check the Battery Pack" on page 96. |
|                                        | Battery pack                             |
|                                        | Main board                               |
| System hang during POST                | ODD/HDD/FDD/RAM module                   |
|                                        | Main board                               |

#### **PCMCIA-Related Symptoms**

| Symptom / Error                           | Action in Sequence                  |
|-------------------------------------------|-------------------------------------|
| System cannot detect the PC Card (PCMCIA) | PCMCIA slot assembly                |
|                                           | Main board                          |
| PCMCIA slot pin is damaged.               | PCMCIA slot assembly                |
| PC Card cannot be inserted or ejected     | Check if the PCMCIA slot is blocked |
|                                           | Main board                          |

#### **Memory-Related Symptoms**

| Symptom / Error                                         | Action in Sequence                                                              |
|---------------------------------------------------------|---------------------------------------------------------------------------------|
| Memory count (size) appears different from actual size. | Enter BIOS Setup Utility to execute "Load Default Settings" then reboot system. |
|                                                         | RAM module                                                                      |
|                                                         | Main board                                                                      |
|                                                         | Check BIOS revision                                                             |
| System can power on, but you hear two long              | Reinsert DIMM                                                                   |
| beeps: "B, B" and the LCD is blank.                     | DIMM                                                                            |
|                                                         | Main board                                                                      |

#### **Speaker-Related Symptoms**

| Symptom / Error                                | Action in Sequence           |
|------------------------------------------------|------------------------------|
| In Windows, multimedia programs, no sound      | OS volume control            |
| comes from the computer.                       | Audio driver                 |
|                                                | Speaker                      |
|                                                | Main board                   |
| Internal speakers make noise or emit no sound. | Speaker                      |
|                                                | Main board                   |
| Microphone cannot work                         | Audio driver                 |
|                                                | Volume control in Windows XP |
|                                                | Main board                   |

#### **Power Management-Related Symptoms**

| Symptom / Error                             | Action in Sequence                |
|---------------------------------------------|-----------------------------------|
| The system will not enter hibernation mode  | Power option in Windows XP        |
|                                             | Hard disk drive                   |
|                                             | Main board                        |
| The system doesn't enter standby mode after | Driver of Power Option Properties |
| closing the lid of the portable computer.   | Lid close switch in upper case    |
|                                             | Main board                        |

Chapter 4 105

#### **Power Management-Related Symptoms**

| Symptom / Error                                                                             | Action in Sequence                                                 |
|---------------------------------------------------------------------------------------------|--------------------------------------------------------------------|
| The system doesn't resume from hibernation/                                                 | Connect AC adapter then check if the system resumes from           |
| standby mode.                                                                               | Standby/Hibernation mode.                                          |
|                                                                                             | Check if the battery is low.                                       |
|                                                                                             | Hard disk drive                                                    |
|                                                                                             | Main board                                                         |
| The system doesn't resume from standby mode after opening the lid of the portable computer. | LCD cover switch                                                   |
|                                                                                             | Main board                                                         |
| Battery fuel gauge in Windows doesn't go higher                                             | Refresh battery (continue use battery until power off, then charge |
| than 90%.                                                                                   | battery).                                                          |
|                                                                                             | Battery pack                                                       |
|                                                                                             | Main board                                                         |
| System hangs intermittently.                                                                | Reconnect hard disk/CD-ROM drives.                                 |
|                                                                                             | Main board                                                         |

#### **Peripheral-Related Symptoms**

| Symptom / Error                                            | Action in Sequence                                                                  |
|------------------------------------------------------------|-------------------------------------------------------------------------------------|
| System configuration does not match the installed devices. | Enter BIOS Setup Utility to execute "Load Setup defaults", then reboot system.      |
|                                                            | Reconnect hard disk/CD-ROM drives/FDD or other peripherals.                         |
|                                                            | Main board                                                                          |
| External display does not work correctly.                  | Press Fn+F5, LCD/CRT/Both display switching                                         |
|                                                            | Keyboard                                                                            |
|                                                            | Main board                                                                          |
| USB does not work correctly                                | Main board                                                                          |
| Print problems.                                            | Enter BIOS Setup Utility to execute "Load Default Settings" then reboot the system. |
|                                                            | Run printer self-test.                                                              |
|                                                            | Printer driver                                                                      |
|                                                            | Printer cable                                                                       |
|                                                            | Printer                                                                             |
|                                                            | Main board                                                                          |
| Parallel port device problems                              | Enter BIOS Setup Utility to execute "Load Default Settings" then reboot the system. |
|                                                            | Device driver                                                                       |
|                                                            | Device cable                                                                        |
|                                                            | Device                                                                              |
|                                                            | Main board                                                                          |

#### Keyboard/Touchpad-Related Symptoms

| Symptom / Error                            | Action in Sequence            |
|--------------------------------------------|-------------------------------|
| Keyboard (one or more keys) does not work. | Reconnect the keyboard cable. |
|                                            | Keyboard                      |
|                                            | Main board                    |
| Touchpad does not work.                    | Reconnect touchpad cable.     |
|                                            | Touchpad board                |
|                                            | Main board                    |

#### Modem/LAN-Related Symptoms

| Symptom / Error                         | Action in Sequence                                            |
|-----------------------------------------|---------------------------------------------------------------|
| Internal modem does not work correctly. | Phone cable                                                   |
|                                         | Driver                                                        |
|                                         | Reconnect the Internal modem cable to the main board tightly. |
|                                         | Main board                                                    |
| Internal LAN does not work correctly    | Lan cable                                                     |
|                                         | Driver                                                        |
|                                         | Main board                                                    |

**NOTE:** If you cannot find a symptom or an error in this list and the problem remains, see "Undetermined Problems" on page 109.

Chapter 4 107

#### **Intermittent Problems**

Intermittent system hang problems can be caused by a variety of reasons that have nothing to do with a hardware defect, such as: cosmic radiation, electrostatic discharge, or software errors. FRU replacement should be considered only when a recurring problem exists.

When analyzing an intermittent problem, do the following:

- 1. Run the diagnostic test for the system board in loop mode at least 10 times.
- 2. If no error is detected, do not replace any FRU.
- 3. If any error is detected, replace the FRU. Rerun the test to verify that there are no more errors.

#### **Undetermined Problems**

The diagnostic problems does not identify which adapter or device failed, which installed devices are incorrect, whether a short circuit is suspected, or whether the system is inoperative.

Follow these procedures to isolate the failing FRU (do not isolate non-defective FRU).

**NOTE:** Verify that all attached devices are supported by the computer.

**NOTE:** Verify that the power supply being used at the time of the failure is operating correctly. (See "Power System Check" on page 95):

- Power-off the computer.
- 2. Visually check them for damage. If any problems are found, replace the FRU.
- **3.** Remove or disconnect all of the following devices:

| Non-Acer devices                           |
|--------------------------------------------|
| Printer, mouse, and other external devices |
| Battery pack                               |
| Hard disk drive                            |
| DIMM                                       |
| PC Cards                                   |

- 4. Power-on the computer.
- 5. Determine if the problem has changed.
- 6. If the problem does not recur, reconnect the removed devices one at a time until you find the failing FRU.
- 7. If the problem remains, replace the following FRU one at a time. Do not replace a non-defective FRU:

System boardLCD assembly

Chapter 4 109

### **Jumper and Connector Locations**

### Top View

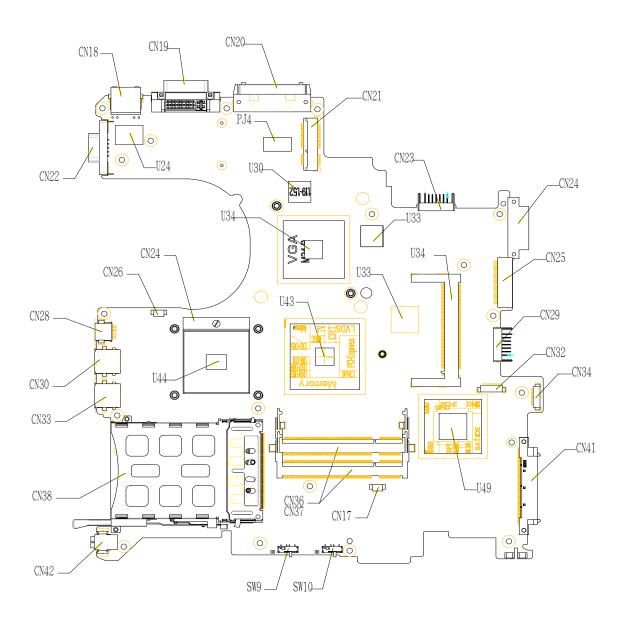

| Item | Description       | Item | Description       |
|------|-------------------|------|-------------------|
| CN18 | RJ45 connector    | CN19 | DVI connector     |
| CN20 | Docking connector | PJ4  | DC wire connector |

Chapter 5 110

| Item | Description                | Item | Description               |
|------|----------------------------|------|---------------------------|
| CN21 | Mini card connector        | CN23 | Main battery connector    |
| CN24 | ODD fix connector          | CN25 | ODD media connector       |
| CN29 | Sub-battery/HDD connector  | CN27 | Mini PCI connector        |
| CN32 | CIR wire connector         | CN34 | Bluetooth wire connector  |
| CN41 | PATA HDD connector         | CN41 | SATA HDD connector        |
| CN36 | DDR connector              | CN37 | DDR connector             |
| CN39 | 2nd fan connector          | CN42 | Mini 1394 connector       |
| CN38 | PCMCIA connector           | CN33 | USB connector             |
| CN30 | USB connector              | CN28 | S-Video connector         |
| CN26 | Main fan connector         | CN24 | CPU socket                |
| CN22 | CRT connector              | U44  | CPU                       |
| U34  | VGA                        | U30  | VGA RAM                   |
| U33  | VGA RAM                    | U34  | LAN chip                  |
| U49  | South bridge               | U43  | North bridge              |
| U24  | LAN transformer            | SW9  | Wireless switch connector |
| SW10 | Bluetooth switch connector |      |                           |

### **Bottom View**

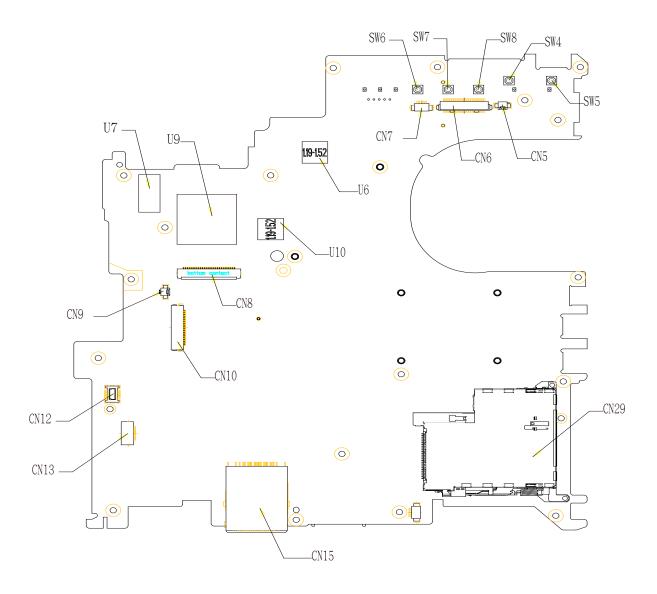

| Item | Description        | Item | Description                  |
|------|--------------------|------|------------------------------|
| CN5  | LID wire connector | CN6  | LCD wire connector           |
| CN7  | CCD wire connector | CN29 | Express card connector       |
| CN15 | 3 in 1 connector   | CN13 | USB FFC connector            |
| CN12 | MDC connector      | CN10 | Touchpad board FFC connector |
| CN9  | MIC wire connector | CN8  | Keyboard connector           |
| U6   | VGA RAM            | U10  | VGA RAM                      |
| U9   | EC                 | U7   | BIOS ROM                     |
| SW6  | Quick switch       | SW7  | Quick switch                 |
| SW8  | IE switch          | SW4  | E-mail switch                |
| SW5  | Power switch       |      |                              |

Chapter 5 112

## FRU (Field Replaceable Unit) List

This chapter gives you the FRU (Field Replaceable Unit) listing in global configurations of Aspire 5670 Refer to this chapter whenever ordering for parts to repair or for RMA (Return Merchandise Authorization). Please also note that there are some common parts for Aspire 5620, TravelMate 4210/4270/4670 Please note that WHEN ORDERING FRU PARTS, you should check the most up-to-date information available on your regional web or channel. For whatever reasons a part number change is made, it will not be noted on the printed Service Guide. For ACER AUTHORIZED SERVICE PROVIDERS, your Acer office may have a DIFFERENT part number code from those given in the FRU list of this printed Service Guide. You MUST use the local FRU list provided by your regional Acer office to order FRU parts for repair and service of customer machines.

**NOTE:** To scrap or to return the defective parts, you should follow the local government ordinance or regulations on how to dispose it properly, or follow the rules set by your regional Acer office on how to return it.

NOTE: Please visit website http://aicsl.acer.com.tw/spl/ for the up to date SPL

## Exploded Diagram

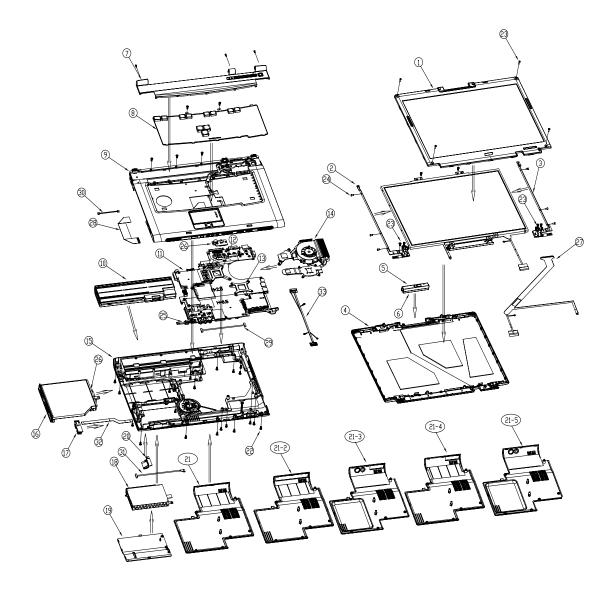

| Item | Description                    | Item | Description                       |
|------|--------------------------------|------|-----------------------------------|
| 1    | LCD bezel                      | 21-4 | Heatsink cover w/ DVI             |
| 2    | LCD hinge-left                 | 21-5 | Heatsink cover w/ TV              |
| 3    | LCD hinge-right                | 22   | Screw M2.5*6-I(BNI)(NYLOK)        |
| 4    | LCD cover                      | 23   | Screw M2.5*5.0-I(NI)(NYLOK)       |
| 5    | CCD module                     | 24   | Screw M2.0*3.0-I-NI-NYLOK         |
| 6    | CCD cover                      | 25   | FIR/CIR PCB                       |
| 7    | Middle cover                   | 26   | ODD bracket                       |
| 8    | Keyboard                       | 27   | LCD cable                         |
| 9    | Upper case                     | 28   | Touchpad board to mainboard cable |
| 10   | Battery                        | 29   | CIR cable                         |
| 11   | Mainboard                      | 30   | RJ11 cable                        |
| 12   | VGA support                    | 31   | Bluetooth cable                   |
| 13   | CPU support                    | 32   | USB cable                         |
| 14   | Heatsink module                | 33   | TV cable                          |
| 15   | Lower case                     |      |                                   |
| 16   | ODD module                     |      |                                   |
| 17   | USB module                     |      |                                   |
| 18   | HDD module                     |      |                                   |
| 19   | HDD bracket                    |      |                                   |
| 20   | Bluetooth bracket              |      |                                   |
| 21   | Heatsink cover                 |      |                                   |
| 21-2 | Hearsink cover w/ docking, DVI |      |                                   |
| 21-3 | Heatsink cover w/ TV, DVI      |      |                                   |

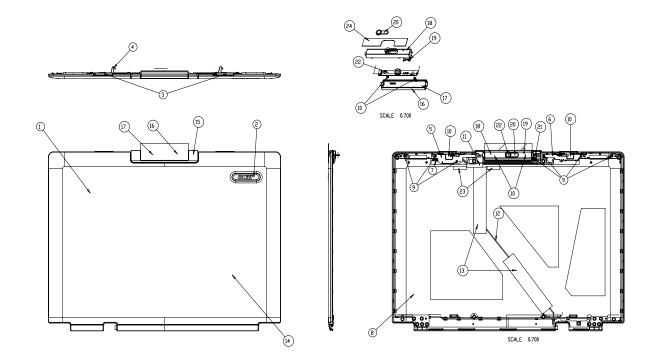

| Item | Part Name                      | Item | Part Name                           |
|------|--------------------------------|------|-------------------------------------|
| 1    | 15.4" w/ CCD LCD cover(Aspire) | 13   | Conductive tape EP                  |
| 2    | ACER logo(Aspire)              | 14   | LCD cover protect sheet             |
| 3    | 15.4" wide w/ CCD LCD knob     | 15   | LCD CCD cover mylar                 |
| 4    | 15.4" wide w/ CCD LCD latch    | 16   | CCD cover protect                   |
| 5    | CCD latch BK-L                 | 17   | CCD cover                           |
| 6    | CCD latch BK-R                 | 18   | CCD bezel                           |
| 7    | LCD spring                     | 19   | CCD LED lens                        |
| 8    | 15.4 w/ CCD cover shield       | 20   | CCD name plate assy                 |
| 9    | screw M2.5*3.0-I(BNIXNYLOK)EP  | 21   | CCD hinge                           |
| 10   | screw M2.0*3.0-I(NIXNYLOK)     | 22   | camera V-UBDOEM1(CMOS module, 1.3M) |
| 11   | CCD cable maylar               | 23   | LCD rubber-1                        |
| 12   | cable assy CCD (5P/4P/R2A) L-F | 24   | CCD bezel rotect                    |

# Aspire 5670 Part List

| РНОТО                                                                                                    | PARTNAME                                                                     | DESCRIPTION                                 | ACER PART<br>NO. |
|----------------------------------------------------------------------------------------------------|------------------------------------------------------------------------------|---------------------------------------------|------------------|
| ADAPTER                                                                                                    |                                                                              | <u>'</u>                                    | •                |
| N/A                                                                                                    | ADAPTER 90W 3 PIN DELTA ADP-<br>90SB BBAHF ROHS                              | ZB1 ADP 19V Delta S/P                       | AP.09001.005     |
|                                                                                                    | ADAPTER 90W 3 PIN LITEON PA-<br>1900-04QB ROHS                               | ZB1 ADP 19V Lite-on S/P                     | AP.09003.009     |
| BATTERY                                                                                                    |                                                                              |                                             |                  |
|                                                                                                    | "BATTER SONY LI LIP4084QUPC<br>SY6(ZL5,4S1P,2.0A)LF"                         | ZB1 BAT(Lite-on 4 cell w/Sony pack) S/P     |                  |
|                                                                                                    | "BATTERY PACK SANYO LI<br>4CELL2.0 (4UR18650Y-QC219<br>4S1P,2.0A) ROHS "     | ZB1 SANYO 4CELL 2.0 (W/<br>Sony) S/P        |                  |
|                                                                                                    | "BATTERY PACK SANYO LI<br>8CELLI2.4 4.8Ah (4UR18650F-2-<br>QC218,4S2P) ROHS" | ZB1 LITE ON 8CELL 4.4A S/P                  | BT.00803.014     |
|                                                                                                    | MODEM BOARD                                                                  | ZB1 MODEM 56K(MDC) EU S/                    | 54.AA7V7.001     |
|                                                                                                    |                                                                              |                                             |                  |
|                                                                                                    | BLUETOOTH MODULE<br>FOXCONN T60H928.00 LF                                    |                                             | 54.AA7V7.002     |
|                                                                                                    | MINI PCI WIRELESS BOARD<br>802.11 A/B/G ROW INTEL<br>MM874511                | ZB1 WLAN<br>3945ABG(WM3945ABGM2GE<br>N) S/P | KI.GLN01.003     |
| Commence of the commence of the commence of th | MINI PCI WIRELESS BOARD<br>802.11 A/B/G MOW1 INTEL<br>MM872612               | ZB1 WLAN<br>3945ABG(WM3945ABGMOW1<br>) S/P  | KI.GLN01.001     |
|                                                                                                    | MINI PCI WIRELESS BOARD<br>802.11 A/B/G MOW2 INTEL<br>MM872659               | WLAN<br>3945ABG(WM3945ABGMOW2<br>) S/P      | KI.GLN01.002     |
|                                                                                                    | TOUCHPAD BOARD W/AUDIO<br>PORT                                               | ZB1 TP&AUDIO BOARD ASSY<br>S/P              | 55.AA7V7.001     |

| РНОТО                | PARTNAME                            | DESCRIPTION                  | ACER PART<br>NO. |
|----------------------|-------------------------------------|------------------------------|------------------|
|                      | USB BOARD                           | ZB1 USB BOARD ASSY S/P       | 55.AA7V7.002     |
|                      |                                     |                              |                  |
|                      | SWITCH BOARD                        | ZB1 SWITCH BOARD ASSY<br>S/P | 55.AA7V7.003     |
|                      | FIR BOARD                           | ZB1 FIR BOARD ASSY S/P       | 55.AA7V7.004     |
| DIGITAL LIGHT DEVICE |                                     |                              |                  |
| N/A                  | CCD MODULE W/CABLE                  |                              | 57.AA7V7.001     |
| CABLE                |                                     |                              |                  |
| N/A                  | POWER CORD US 3PIN ROHS             | ZB1 PWR CORD US S/P          |                  |
|                      | POWER CORD EU 3 PIN ROHS            | ZB1 PWR CORD (CEE) S/P       |                  |
|                      | POWER CORD UK 3 PIN ROHS            |                              |                  |
|                      | POWER CORD ITALIAN 3 PIN ROHS       |                              |                  |
|                      | POWER CORD DANISH 3 PIN ROHS        |                              |                  |
|                      | POWER CORD SWISS 3 PIN ROHS         |                              |                  |
|                      | POWER CORD PRC 3 PIN ROHS           |                              |                  |
|                      | POWER CORD US-110V (BSMI)<br>ROHS   |                              |                  |
|                      | POWER CORD AU W/LABEL 3<br>PIN ROHS |                              |                  |
|                      | POWER CORD AF 3 PIN ROHS            |                              |                  |
|                      | POWER CORD AF-S INDIA ROHS          |                              |                  |
|                      | POWER CORD KOERA 2PIN ROHS          |                              |                  |
|                      | POWER CORD (JAPANESE)<br>ROHS       |                              |                  |
|                      | POWER CORD ISRAEL 3 PIN<br>ROHS     |                              |                  |

| РНОТО | PARTNAME                                    | DESCRIPTION                                         | ACER PART<br>NO. |
|-------|---------------------------------------------|-----------------------------------------------------|------------------|
|       | MODEM CABLE                                 | ZB1 MODEM CABLE S/P                                 | 50.AA7V7.001     |
|       | BLUETOOTH CABLE                             | ZB1 BLUETOOTH CABLE S/P                             | 50.AA7V7.002     |
|       | FFC CABLE - TP TO MB                        | ZB1 CABLE TP/MB FFC S/P                             | 50.AA7V7.003     |
|       | FFC CABLE - TP TO TP BOARD                  | ZB1 CABLE TP/B FFC S/P                              | 50.AA7V7.004     |
|       | PFC CABLE - USB                             | ZB1 CABLE ASSY USB S/P                              | 50.AA7V7.005     |
| 1     | FIR/CIR WIRE CABLE                          | ZB1 CABLE ASSY CIR S/P                              | 50.AA7V7.006     |
| N/A   | DC IN CABLE                                 | ZB1 CABLE ASSY DC<br>POWER S/P                      | 50.AA7V7.007     |
| N/A   | SWITHCH/AUDIO CABLE CABLE ASSY ZB1 TV-TUNER | ZB1 CABLE AUDIO FFC S/P ZB1 CABLE ASSY TV-TUNER S/P | 50.AA7V7.008     |

| РНОТО                       | PARTNAME                                                            | DESCRIPTION                        | ACER PART<br>NO. |  |  |  |
|-----------------------------|---------------------------------------------------------------------|------------------------------------|------------------|--|--|--|
| N/A                         | CABLE ASSY ZB1 TV/B                                                 | ZB1 CABLE ASSY TV/B S/P            |                  |  |  |  |
| CASE/COVER/BRACKET ASSEMBLY |                                                                     |                                    |                  |  |  |  |
|                             | MIDDLE COVER                                                        | ZB1 AS K/B COVER ASSY S/P          | 42.AA7V7.001     |  |  |  |
| 9 1                         | "UPPER CASE W/TP,TP<br>CABLE,MIC,LID CABLE W/O TV"                  | ZB1 AS TOP ASSY W/O TV S/P         | 60.AA7V7.001     |  |  |  |
|                             | "LOWER CASE W/READER<br>COVER,NEW CARD COVER, DC<br>CABLE, SPEAKER" | ZB1 BASE ASSY W/O MEDIA<br>BAY S/P | 60.AA7V7.002     |  |  |  |
|                             | HEATSINK COVER W/DVI W/O<br>DUCKING                                 | ZB1 HS COVER ASSY W-DVI<br>S/P     | 42.AA7V7.001     |  |  |  |
|                             | BLUETOOTH BRACKET                                                   | ZB1 BLUETOOTH HOLDER S/P           | 33.AA7V7.001     |  |  |  |
|                             | DUMMY CARD                                                          | ZB1 CARDBUS DUMMY<br>CARD S/P      | 42.AA7V7.011     |  |  |  |

| РНОТО                          | PARTNAME                                                  | DESCRIPTION                                | ACER PART<br>NO. |
|--------------------------------|-----------------------------------------------------------|--------------------------------------------|------------------|
|                                | CARD READER COVER                                         | ZB1 CARD READER COVER<br>S/P               | 42.AA7V7.012     |
|                                |                                                           |                                            |                  |
| CPU/PROCESSOR                  |                                                           |                                            | 1                |
| N/A                            | CPU INTEL YONAH CORE DUO<br>FSB-667 1.66G 2M L8VR         |                                            | KC.23001.DTP     |
|                                | CPU INTEL YONAH CORE DUO<br>FSB-667 1.83G 2M L8VQ         |                                            | KC.24001.DTP     |
|                                | CPU INTEL YONAH CORE DUO<br>FSB-667 2.0G 2M L8VP          |                                            | KC.25001.DTP     |
|                                | CPU INTEL YONAH CORE DUO<br>FSB-667 2.16G 2M L8VN         |                                            | KC.26001.DTP     |
| DVD RW/COMBO DRIVE             | •                                                         |                                            | •                |
| DVD RW DRIVE                   | DVD SUPER MULTI MODULE<br>PANASONIC UJ-845 SLOT IN        |                                            | 6M.AA7V7.001     |
| DVD RW DRIVE                   | DVD SUPER MULTI PANASONIC<br>UJ-845 DL SLOT IN LF         |                                            | KU.00807.029     |
|                                | OPTICAL DEVICE HOLDER FIX                                 | ZB1 ODD HOLDER FIX S/P                     | 42.AA7V7.002     |
| N/A                            | SUPER MULTI BEZEL<br>PANASONIC SLOT IN                    |                                            | 42.AA7V7.003     |
| DVD RW DRIVE                   | DVD DUAL MODULE PIONEER<br>DVR-K06RA SLOT IN              |                                            | 6M.AA7V7.002     |
| DVD RW DRIVE                   | DVD SUPER MULTI PIONEER<br>DVR-K06RA DL SLOT IN LF        |                                            | KU.00805.027     |
| CASE/COVER/BRACKET<br>ASSEMBLY | OPTICAL DEVICE HOLDER FIX                                 | ZB1 ODD HOLDER FIX S/P                     | 42.AA7V7.002     |
| CASE/COVER/BRACKET<br>ASSEMBLY | SUPER MULTI BEZEL PIONEER<br>SLOT IN                      |                                            | 42.AA7V7.004     |
| COMBO DRIVE                    | DVD/CDRW COMBO MODULE<br>24X PHILIPS SCB5265              | ZB1 COMBO MODULE<br>(SCB5265) F/W:TX07 S/P | TBA              |
| COMBO DRIVE                    | CDRW/DVD COMBO MODULE<br>24X PHILIPS SCB5265 W/O<br>BEZEL | ZB1 COMBO (SCB5265) F/<br>W:TX07 LF S/P    | KO.02403.007     |
| CASE/COVER/BRACKET<br>ASSEMBLY | OPTICAL DEVICE HOLDER FIX                                 | ZB1 ODD HOLDER FIX S/P                     | 42.AA7V7.002     |
| CASE/COVER/BRACKET<br>ASSEMBLY | DVD COMBO G BASE BEZEL                                    | ZB1 ODD BEZEL ASSY G/B S/P                 | 42.AA7V7.005     |
| DVD RW DRIVE                   | DVD DUAL MODULE PIONEER<br>DVR-K16RA F/W:1.11             | ZB1 DUAL MODULE DVR-<br>K16RA F/W:1.11S/P  | ТВА              |
| DVD RW DRIVE                   | DVD DUAL PIONEER DVR-K16RA<br>F/W:1.11 LF                 | ZB1 DUAL DVDRW DVR-<br>K16RA F/W:1.11S/P   | ТВА              |

| РНОТО                                                                                                    | PARTNAME                                                                  | DESCRIPTION                                                                      | ACER PART<br>NO. |
|----------------------------------------------------------------------------------------------------|---------------------------------------------------------------------------|----------------------------------------------------------------------------------|------------------|
| CASE/COVER/BRACKET<br>ASSEMBLY                                                                                                    | OPTICAL DEVICE HOLDER FIX                                                 | ZB1 ODD HOLDER FIX S/P                                                           | 42.AA7V7.002     |
| CASE/COVER/BRACKET<br>ASSEMBLY                                                                                                    | DVD DUAL G BASE BEZEL                                                     | ZB1 ODD PIONEER BEZEL<br>ASSY G/B S/P                                            | 42.AA7V7.006     |
| DVD RW DRIVE                                                                                                    | DVD SUPER MULTI MODULE<br>HLDS GSA-4082N LF                               | ZB1 DVD SUP MODULE DL4X<br>GSA-4082N S/P                                         | ТВА              |
| DVD RW DRIVE                                                                                                    | DVD SUPER MULTI HLDS GSA-<br>4082N LF                                     | ZB1 DVD SUPER MULTI DL4X<br>GSA-4082N S/P                                        | TBA              |
| CASE/COVER/BRACKET<br>ASSEMBLY                                                                                                    | OPTICAL DEVICE HOLDER FIX                                                 | ZB1 ODD HOLDER FIX S/P                                                           | 42.AA7V7.002     |
| CASE/COVER/BRACKET<br>ASSEMBLY                                                                                                    | DVD SUPER MULTI G BASE<br>BEZEL                                           | ZB1 ODD BEZEL ASSY G/B<br>SUPER MULTI S/P                                        | 42.AA7V7.007     |
| HARD DISK DRIVE                                                                                                    |                                                                           |                                                                                  |                  |
|                                                                                                    | HDD 80G SEAGATE 5.4K<br>SATAST98823AS MERCURY 2<br>FW:3.06 LF             | 80G SEAGATE 2.5 IN.<br>5400RPM SATAST98823AS<br>LF MERCURY 2 FW:3.06             | KH.08001.023     |
| The second second secon | "HDD 80G HGST 5.4K SATA 1.5G<br>NCQ<br>MORAGA+HTS541080G9SA00,C6<br>0D"   | "80G HGST 2.5 IN. 5.4K SATA<br>1.5G NCQ<br>MORAGA+HTS541080G9SA0<br>0,C60D"      | KH.08007.015     |
|                                                                                                    | HDD 100G SEAGATE 5.4K SATA<br>ST9100824AS MERCURY 2<br>FW:3.06 LF         | 100G SEAGATE 2.5 IN.<br>5400RPM SATA ST9100824AS<br>LF MERCURY 2 FW:3.06         | KH.10001.008     |
|                                                                                                    | HDD 100G TOSHIBA SATA 5.4K<br>ARES-B_S MK1032GSX F/W<br>AS021G            | 100G TOSHIBA 2.5 IN. SATA<br>5400RPM ARES-B_S<br>MK1032GSX F/W AS021G            | KH.10004.003     |
|                                                                                                    | HDD 100G HGST SATA 1.5G<br>NCQMORAGA+HTS541010G9SA0<br>0 FW:S60D          | 100G HGST 2.5 IN. SATA<br>1.5G<br>NCQMORAGA+HTS541010G9<br>SA00 FW:S60D          | KH.10007.005     |
|                                                                                                    | HDD 120G SEAGATE 5.4K SATA<br>ST9120821AS LF MERCURY 2<br>FW:3.06         | 120G SEAGATE 2.5 IN.<br>5400RPM SATA ST9120821AS<br>LF MERCURY 2 FW:3.06         | KH.12001.025     |
|                                                                                                    | HDD 120G TOSHIBA 5.4K<br>SATAI1.5G W/NCQ MK1234GSX<br>LF TAURUS FW:AH001A | 120G TOSHIBA 2.5 IN. 5.4K<br>SATAI1.5G W/NCQ<br>MK1234GSX LF TAURUS<br>FW:AH001A | KH.12004.003     |
|                                                                                                    | HDD BRACKET                                                               |                                                                                  | 33.AA7V7.002     |
|                                                                                                    | HDD COVER W/RUBBER                                                        | ZB1 HDD COVER ASSY W/O<br>COUSION S/P                                            | 42.AA7V7.008     |

| РНОТО | PARTNAME                                  | DESCRIPTION               | ACER PART<br>NO. |
|-------|-------------------------------------------|---------------------------|------------------|
|       | KEYBOARD AS DARFON TC<br>CHINESE          | ZB1 K/B (TAIWAN) API S/P  | KB.ASP07.070     |
|       | KEYBOARD AS DARFON US<br>INTERNATIONAL    | ZB1 K/B (UI) API S/P      | KB.ASP07.071     |
|       | KEYBOARD AS DARFON<br>THAILAND            | ZB1 K/B (THAI) API S/P    | KB.ASP07.072     |
| •     | KEYBOARD AS DARFON<br>GERMAN              | ZB1 K/B (GERMAN) API S/P  | KB.ASP07.073     |
|       | KEYBOARD AS DARFON UK                     | ZB1 K/B (UK) API S/P      | KB.ASP07.074     |
|       | KEYBOARD AS DARFON ITALY                  | ZB1 K/B (ITALIAN) API S/P | KB.ASP07.075     |
|       | KEYBOARD AS DARFON<br>FRENCH              | ZB1 K/B (FRENCH) API S/P  | KB.ASP07.076     |
|       | KEYBOARD AS DARFON SWISS/<br>G            | ZB1 K/B (SWISS) API S/P   | KB.ASP07.077     |
|       | KEYBOARD AS DARFON<br>BELGIUM             | ZB1 K/B (BELGIUM) API S/P | KB.ASP07.078     |
|       | KEYBOARD AS DARFON<br>SPANISH             | ZB1 K/B (SPANISH) API S/P | KB.ASP07.079     |
|       | KEYBOARD AS DARFON<br>PORTUGUEES          | ZB1 K/B (PORTU) API S/P   | KB.ASP07.080     |
|       | KEYBOARD AS DARFON CZECH                  | ZB1 K/B (CZECH) API S/P   | KB.ASP07.081     |
|       | KEYBOARD AS DARFON<br>HUNGARY             | ZB1 K/B (HUNG) API S/P    | KB.ASP07.082     |
|       | KEYBOARD AS DARFON<br>RUSSIAN             | ZB1 K/B (RUSSIAN) API S/P | KB.ASP07.083     |
|       | KEYBOARD AS DARFON<br>SWEDEN              | ZB1 K/B (SWEDISH) API S/P | KB.ASP07.084     |
|       | KEYBOARD AS DARFON<br>NORWAY              | ZB1 K/B (NORW) API S/P    | KB.ASP07.085     |
|       | KEYBOARD AS DARFON DANISH                 | ZB1 K/B (DANISH) API S/P  | KB.ASP07.086     |
|       | KEYBOARD AS DARFON ARABIC                 | ZB1 K/B (ARAB-EN) API S/P | KB.ASP07.087     |
|       | KEYBOARD AS DARFON<br>BRAZILIAN PROTUGESE | ZB1 K/B (BRAZIL) API S/P  | KB.ASP07.088     |
|       | KEYBOARD AS DARFON<br>CANADIAN FRENCH     | ZB1 K/B (FRA-CAN) API S/P | KB.ASP07.089     |
|       | KEYBOARD AS DARFON GREEK                  | ZB1 K/B (GREEK) API S/P   | KB.ASP07.090     |
|       | KEYBOARD AS DARFON<br>TURKISH             | ZB1 K/B (TURKISH) API S/P | KB.ASP07.091     |
|       | KEYBOARD AS DARFON<br>TURKEY 1            | ZB1 K/B (TURKEY)1 API S/P |                  |
|       | KEYBOARD AS DARFON<br>HEBREW              | ZB1 K/B (HEBREW) API S/P  | KB.ASP07.092     |
|       | KEYBOARD AS DARFON<br>POLAND              | ZB1 K/B (POLAND) API S/P  |                  |
|       | KEYBOARD AS DARFON SLOVAK                 | ZB1 K/B (SLOVAK) API S/P  |                  |
|       | KEYBOARD AS DARFON CHINA                  | ZB1 K/B (CHINA) API S/P   |                  |
|       | KEYBOARD AS DARFON DUTCH                  | ZB1 K/B (DUTCH) API S/P   |                  |
|       | KEYBOARD AS DARFON LA                     | ZB1 K/B (LA) API S/P      |                  |
|       | KEYBOARD AS DARFON US                     | ZB1 K/B (USA) API S/P     |                  |
|       | KEYBOARD AS DARFON<br>ICELAND             | ZB1 K/B (ICELAND) API S/P |                  |

| рното                          | PARTNAME                                                       | DESCRIPTION                                 | ACER PART<br>NO. |
|--------------------------------|----------------------------------------------------------------|---------------------------------------------|------------------|
|                                |                                                                |                                             |                  |
| 1/2 2                          | ASSY LCD MODULE 15.4 IN.<br>WXGA GLARE W/ANTENNA CCD<br>MODULE | ZB1 LCD ATI QDI(15.4<br>WXGAG) AS W/CCD S/P | 6M.AA7V7.011     |
|                                | LCD 15.4 IN. WXGA QDI<br>QD15TL07-02 GLARE LF                  | ZB1 LCD15.4QDI15TL02<br>REV.04 (G) S/P      | LK.15409.009     |
|                                | LCD 15.4 IN. WXGA CMO N154I1-<br>L0C GLARE LF                  | ZB1 LCD 15.4(WXGA)N154I1-<br>LOC B/S LF S/P | LK.1540D.006     |
|                                | LCD INVERTER BOARD                                             | ZB1 INV MODULE S/P                          | 19.AA7V7.001     |
|                                | LCD CABLE - 15.4 IN.                                           | ZB1 CABLE ASSY S/P                          | 50.AA7V7.011     |
| P                              |                                                                |                                             |                  |
| CASE/COVER/BRACKET<br>ASSEMBLY | LCD COVER - 15.4 IN. W/<br>ANTENNA CCD MODULE                  | "ZB1 AS 15.4"" LCD COVER<br>ASSY W/CCD S/P" | 60.AA7V7.003     |
| CASE/COVER/BRACKET<br>ASSEMBLY | LCD BEZEL - 15.4 IN. FOR CCD                                   | "ZB1 15.4"" LCD BEZEL ASSY<br>W/CCD S/P"    | 60.AA7V7.004     |
|                                | LCD BRACKET W/HINGE - L                                        | "ZB1 15.4"" HINGE-L ASSY S/<br>P"           | 33.AA7V7.003     |
|                                | LCD BRACKET W/HINGE - R                                        | "ZB1 15.4"" HINGE-R ASSY S/P"               | 33.AA7V7.004     |

| РНОТО | PARTNAME                                         | DESCRIPTION                                 | ACER PART<br>NO. |
|-------|--------------------------------------------------|---------------------------------------------|------------------|
| 0     | ASSY LCD MODULE 15.4 IN.<br>WXGA GLARE W/ANTENNA | ZB1 LCD ATI QDI(15.4 WXGA<br>G) AS S/P      | 6M.AA7V7.012     |
|       | LCD 15.4 IN. WXGA QDI<br>QD15TL07-02 GLARE LF    | ZB1 LCD15.4QDI15TL02<br>REV.04 (G) S/P      | LK.15409.009     |
|       | LCD 15.4 IN. WXGA CMO N154I1-<br>L0C GLARE LF    | ZB1 LCD 15.4(WXGA)N154I1-<br>LOC B/S LF S/P | LK.1540D.006     |
|       | LCD INVERTER BOARD                               | ZB1 INV MODULE S/P                          | 19.AA7V7.001     |
| P     | LCD CABLE - 15.4 IN.                             | ZB1 CABLE ASSY S/P                          | 50.AA7V7.011     |
|       | LCD COVER - 15.4 IN. W/<br>ANTENNA               | "ZB1 AS 15.4"" LCD COVER<br>ASSY S/P"       | 60.AA7V7.005     |
|       | LCD BEZEL - 15.4 IN. UV                          | "ZB1 15.4"" LCD BEZEL ASSY<br>W-UV S/P"     | 60.AA7V7.004     |
| î.    | LCD BRACKET W/HINGE - L                          | "ZB1 15.4"" HINGE-L ASSY S/<br>P"           | 33.AA7V7.003     |

| РНОТО                                                                                                    | PARTNAME                                                                                                    | DESCRIPTION                                     | ACER PART<br>NO.             |
|----------------------------------------------------------------------------------------------------|----------------------------------------------------------------------------------------------------|-------------------------------------------------|------------------------------|
|                                                                                                    | LCD BRACKET W/HINGE - R                                                                                          | "ZB1 15.4"" HINGE-R ASSY S/<br>P"               | 33.AA7V7.004                 |
|                                                                                                    | MAINBOARD 945PM M54P128<br>GLAN SATA NO-TV W/READER<br>W/O CPU MEMORY                                            | ZB1J MB ASSY(PM/M54P-<br>128/SATA/5789/6IN1)S/P | MB.AA700.001                 |
|                                                                                                    | SO-DIMM DDRII533 256M<br>HYS64T32000HDL-3.7-A 32X64<br>LF (0.11u)                                                |                                                 | KN.25602.023                 |
| D. Service and D. Service and D. Ser | SO-DIMM DDRII533 256MB<br>NT256T64UH4A1FN-37B LF<br>SO-DIMM DDRII533 256MB<br>MT4HTF3264HY-53EB3 LF<br>(512Mb*4) |                                                 | KN.25603.029<br>KN.25604.027 |
|                                                                                                    | SO-DIMM DDRII533 256MB<br>M470T3354CZ3-CD5 LF (Pb-free)                                                          |                                                 | KN.2560B.017                 |
|                                                                                                    | SO-DIMM DDRII533 256MB<br>HYMP532S64P6-C4 LF<br>SO-DIMM DDRII 533 512MB<br>HYS64T64020HDL-3.7-A LF               |                                                 | KN.2560G.006<br>KN.51202.021 |
|                                                                                                    | (0.11u)<br>SO-DIMM DDRII533 512MB<br>NT512T64UH8A1FN-37B LF                                                      | ZB1 RAM(512M)DDR2 NANYA<br>S/P                  | KN.51203.023                 |
|                                                                                                    | SO-DIMM DDRII533 512MB<br>M470T6554CZ3-CD500 LF                                                                  |                                                 | KN.5120B.015                 |
|                                                                                                    | SO-DIMM DDRII533 512MB<br>HYMP564S64P6-C4 LF                                                                     | ZB1RAM(512M)DDR2 HY S/P                         | KN.5120G.005                 |
|                                                                                                    | SO-DIMM DDRII533 1GB<br>NT1GT64UH8A0BN-37B LF                                                                    |                                                 | KN.1GB03.006                 |
|                                                                                                    | THERMAL MODULE - DISCRETE                                                                                        | ZB1 THERMAL MODULE ATI<br>ASSY S/P              | 60.AA7V7.006                 |
| N/A                                                                                                    | THERMAL MODULE - UMA                                                                                             | ZB1 THERMAL MODULE<br>ASSY(UMA) S/P             | 60.AA7V7.007                 |
| MISCELLANEOUS                                                                                                    | 1                                                                                                    | 1                                               | 1                            |

| РНОТО         | PARTNAME                              | DESCRIPTION                                  | ACER PART<br>NO. |
|---------------|---------------------------------------|----------------------------------------------|------------------|
| MISCELLANEOUS | NAME PLATE AS5670                     | ZB1H NAME PLATE (AS5670)<br>S/P              | 40.AA7V7.001     |
| MISCELLANEOUS | RUBBER FOOT - LOWER CASE              | ZL1A RUBBER FOOT S.P.                        | 47.T50V7.002     |
| MISCELLANEOUS | RUBBER FOOT - HEATSINK<br>COVER       | ZB1 BASE RUBBER FOOT S/P                     | 47.AA7V7.001     |
| MISCELLANEOUS | LCD RUBBER PAD-UP                     | ZL1A RUBBER PAD-UP S.P.                      | 47.AA7V7.002     |
| SPEAKER       | •                                     | •                                            |                  |
| SPEAKER       | SPEAKER SET                           | ZB1 SPEAKER ASSY S/P                         | 23.AA7V7.001     |
| SCREW         | SCREW M2.5*3.5-I(NI)(NYLOK)           | ZB1 SCREW M2.5*3.5-<br>I(NI)(NYLOK) S/P      | 86.AAV7.001      |
| SCREW         | SCWER M2.5*3.0-<br>I(BNI)(NYLOK)EP    | ZB1 SCWER M2.5*3.0-<br>I(BNI)(NYLOK)EP S/P   | 86.T25V7.012     |
| SCREW         | SCREW M2.0*5.0 I-(BNI)(NYLOK)         | ZI1S SCREW M2.0X5.0-I-BNI-<br>NYLOK S/P      | 86.T23V7.015     |
| SCREW         | SCREW M2.5-0.45*3.5-F(ANTI-<br>LOOSE) | ZB1 SCREW M2.5-0.45*3.5-<br>F(ANTI-LOOSE)S/P | 86.AA7V7.002     |
| SCREW         | SCREW M2.0*3.0-I-NI-NYLOK             | ZI3 LCD LATCH KIT W/O<br>SPRING S/P-F        |                  |
| SCREW         | SCREW M2.5*4-I(BNI)                   | ZI1S SCREW M2.5X4-I-BNI S/P                  | 86.T23V7.019     |
| SCREW         | SCREW M2.5*6-I(BNI)(NYLOK)            | ZB1 SCREW M2.5*6-<br>I(BNI)(NYLOK)S/P        | 86.A08V7.004     |
| SCREW         | SCREW M2.5*6.0-P(NI)(NYLOK)           | ZB1 SCREW M2.5*6.0-<br>P(NI)(NYLOK)S/P       | 86.AA7V7.003     |
| SCREW         | SCREW M1.7*3.0-I(BK)                  | ZL1A SCREW (M1.7*3.1-I<br>(BK) S.P.          | 86.T50V7.001     |
| SCREW         | SCREW M2.5*5.0-I(NI)(NYLOK)           | ZB1 SCREW M2.5*5.0-<br>I(NI)(NYLOK) S/P      | 86.T23V7.010     |
| SCREW         | SCREW M2.0*5-I(NI)(NYLOK)             | ZB1 SCREW M2.0*5-<br>I(NI)(NYLOK) S/P        | 86.T23V7.006     |